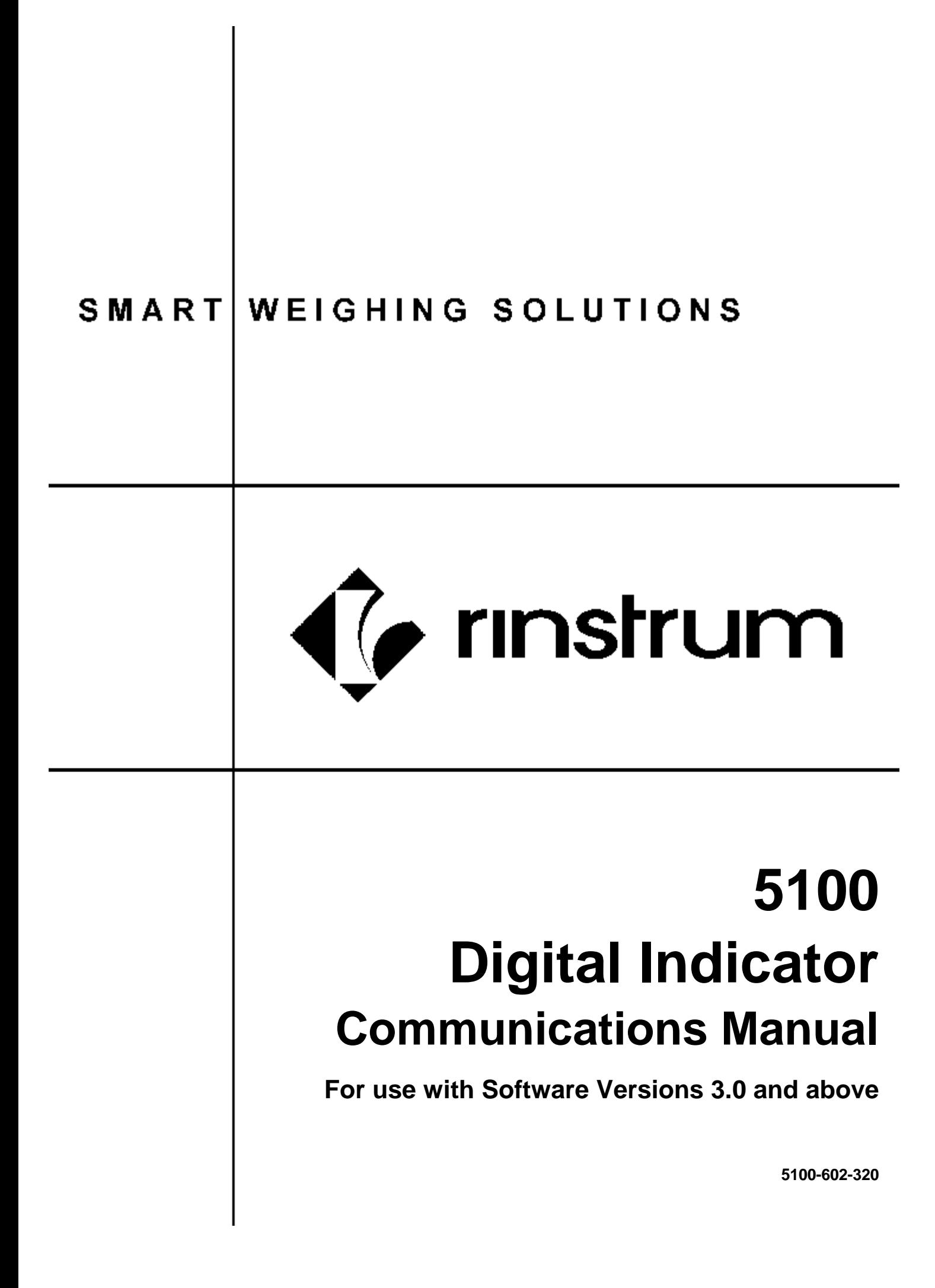

# **Table of Contents**

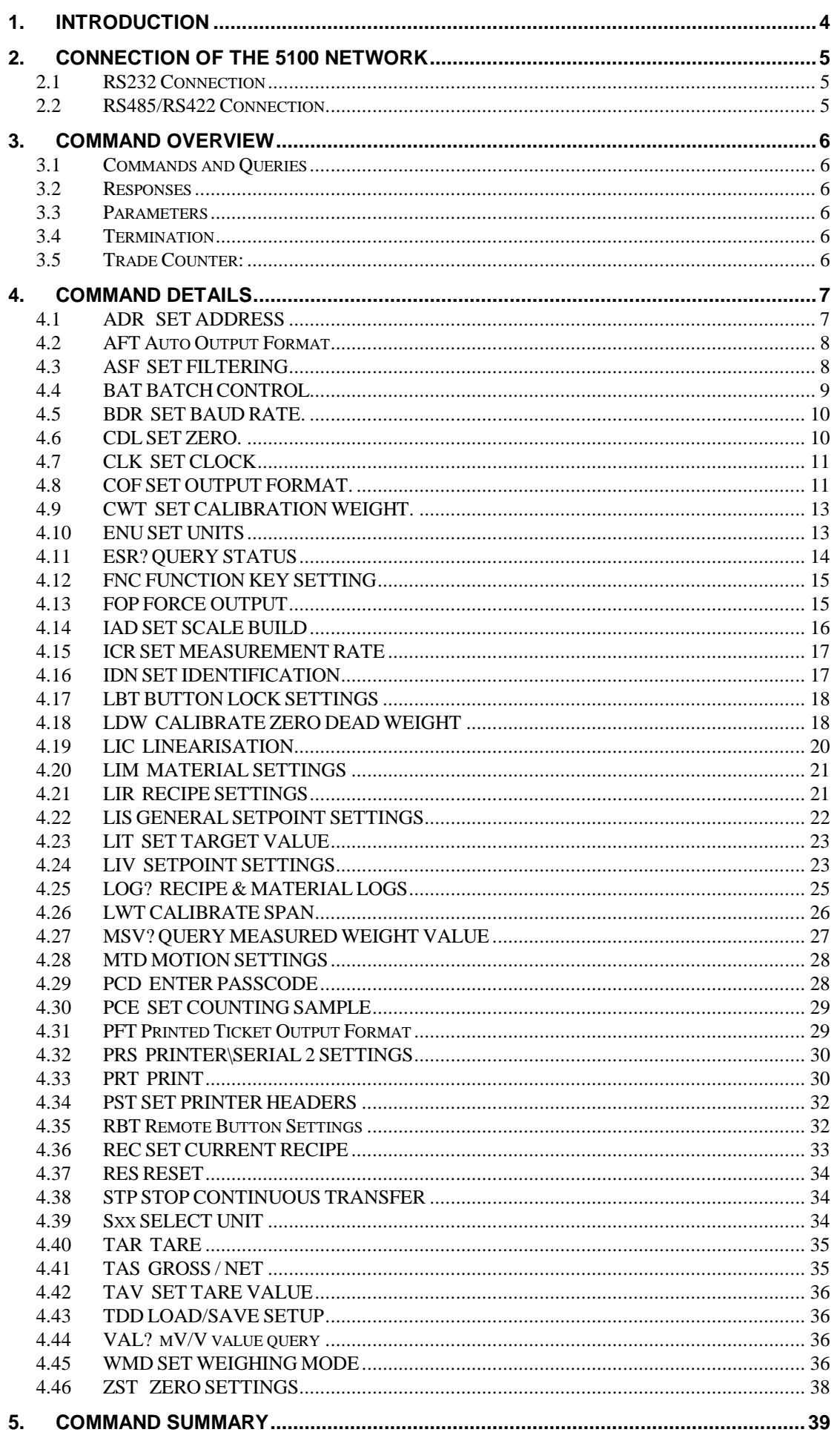

# Rinstrum 5100 - Communications Manual - 5100-602-320

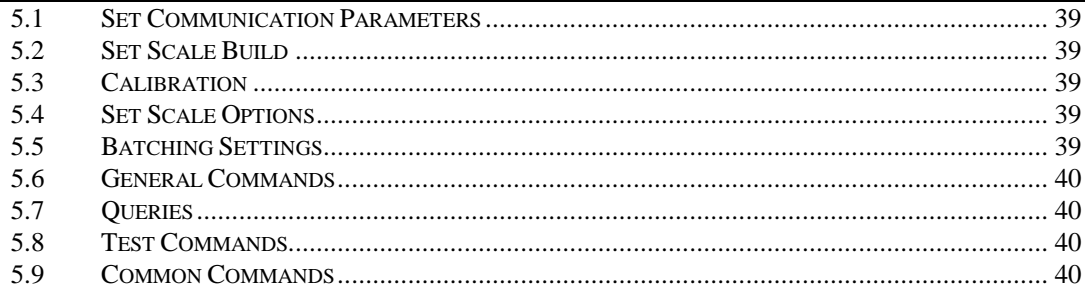

# **1. Introduction**

This manual details the extended communications protocol of the 5100.

A simple direct protocol that mimics the pressing of the front panel keys is described in the reference manual.

The extended protocol allows for complete calibration and control of a multidrop network of up to thirty-two 5100 units. This protocol is used by the Viewer98 program to calibrate and configure the 5100 units. Use the TEST page as a convenient terminal to test the 5100 communications.

This manual lists all of the commands for the extended protocol in alphabetical order. In practice only a small subset of these commands would be used to control operational parameters.

The command summary at the end of the manual groups commands into related functions.

2. **Connection of the 5100 Network**

# **2.1 RS232 Connection**

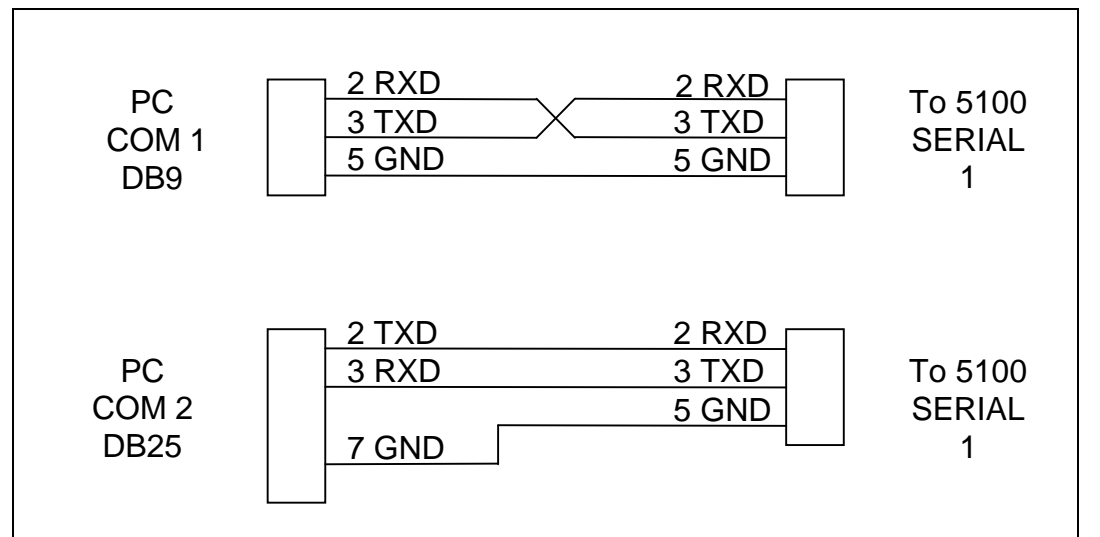

Figure 1: Connection of a single 5100 unit to an IBM PC either using COM1 or COM2 on the PC.

# **2.2 RS485/RS422 Connection**

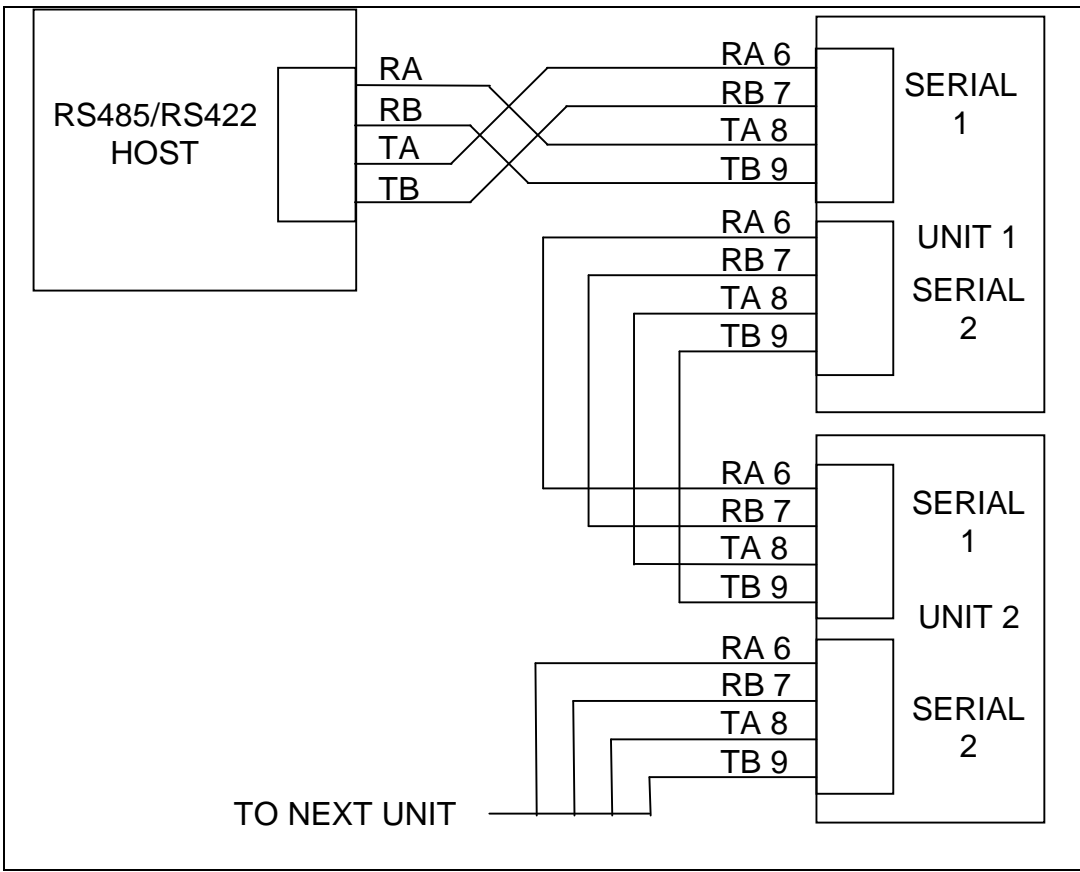

Figure 2: Connection of a RS485/RS422 network.

**3. Command Overview** 

## **3.1 Commands and Queries**

A command consists of three ASCII-characters (eg IDN).

A query consists of four ASCII characters and ends with a question mark (e.g. IDN?).

## **3.2 Responses**

The 5100 responds with 0*CRLF* to indicate that a command has been accepted or ?*CRLF* to indicate that the command was either not understood or could not be performed.

Specific queries cause the 5100 to respond with the data requested by the query. (e.g. The 5100 would respond with 4 *CRLF* to a ADR? Query if it was setup with address 4)

## **3.3 Parameters**

A command or query can be followed by one or more parameters.

Parameters are either numeric (e.g. 3000) or strings (e.g. "Fred").

String parameters are delimited by quote characters ("" ASCII 34). They are taken literally so that "AbC d" is not the same as "abcd".

Numeric parameters are variable and leading and trailing spaces are ignored. As a result 003 03 and 3 are identical.

Parameters are separated by the comma sign ( ',' ASCII 44).

Parameters may be left out completely so that it is possible to change one parameter without altering the others. For example IAD1,,2; will change the position of the decimal point only.

# **3.4 Termination**

Termination characters are sent to define the end of a command, query or response.

Permissible termination characters are ';' (ASCII 59), *LF* (ASCII 10)*, CRLF* (ASCII 13 10)*, LFCR* (ASCII 10 13). E.g. ADR?; is the same as ADR? *CRLF*

The 5100 always uses *CRLF* as the termination of its responses.

## **3.5 Trade Counter:**

All trade relevant functions are guarded by the trade counter. There is no difference in changing settings via the communications interface or via the front panel. If the counter reaches 60000 the 5100 operation is blocked and it must be returned to the factory.

Note that the 5100 does not check to see if new data is different from the old data before incrementing the Trade Counter, so sending IAD1,6000 will increment the counter even if the 5100 is setup with a fullscale of 6000 kg already.

It is possible to block all changes to trade relevant parameters by setting a Full Setup Passcode. If such a passcode has been set trade parameters can only be changed via the serial port after a PCD command has been sent with the correct passcode.

**4. Command Details** 

# **4.1 ADR SET ADDRESS**

Set the address of a unit.

#### **General**

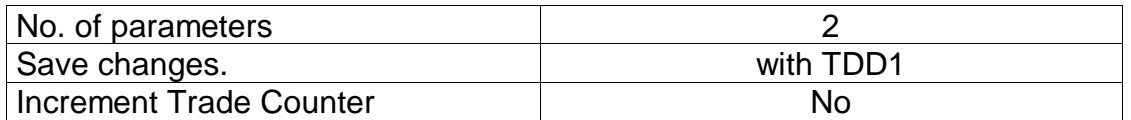

### **Parameter Details**

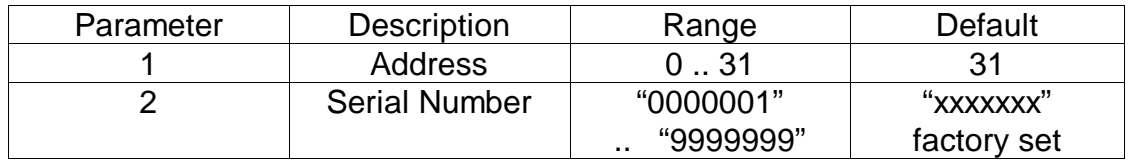

Each 5100 must be assigned a unique address to enable the implementation of a multi-drop network. This address can be set using the digital setup menus as described in the Reference Manual. It is also possible to use the network itself to set the unit addresses. The ADDRESS COMMAND is used to assign the unit address via the communications network,

Before the address of a unit can be changed the unit must be selected to respond to commands. The SELECT COMMAND (see Sect 4.39 pg 34) is used to select a unit. If the current address of the unit is known use this to select the unit, if not issue the S99; command to select all units. To distinguish between units of the same address use the serial number parameter of the ADDRESS COMMAND. The serial number is unique to each unit and only the unit with the matching serial number will respond to the ADDRESS COMMAND. If neither the current address nor serial number of the units is known, turn off all the units in the network and then turn on one unit at a time. The combination of S99; and ADR command will then allow each unit to be configured.

### **Example 1:**

Change address of unit from 1 to 2

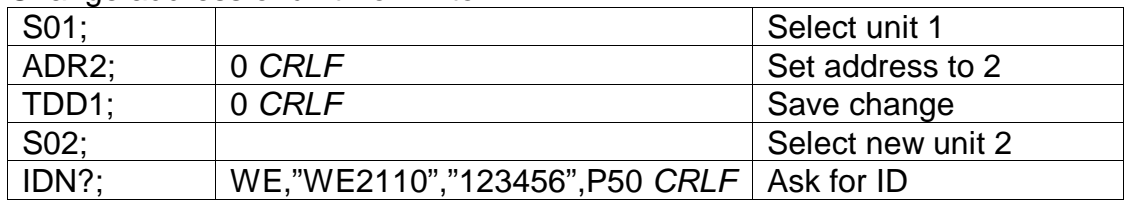

### **Example 2:**

Two units with unknown addresses are configured using their serial numbers.

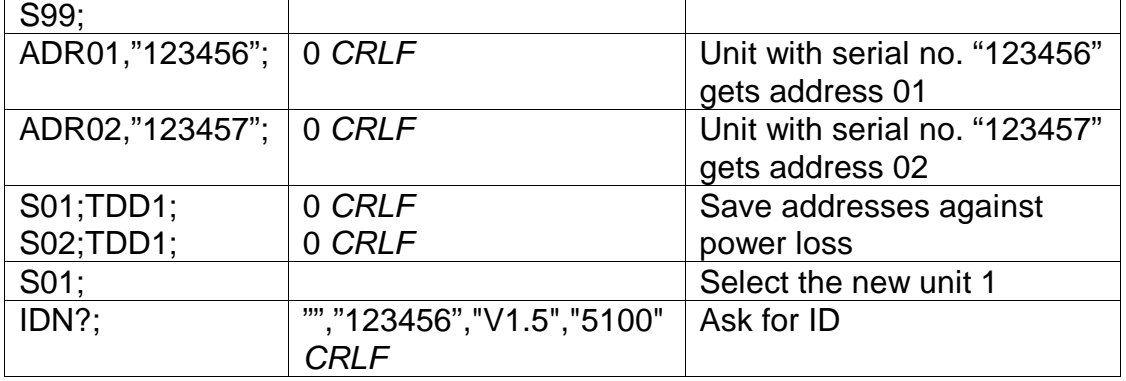

# **4.2 AFT Auto Output Format**

Alter the format string for the auto transmit output.

## **General**

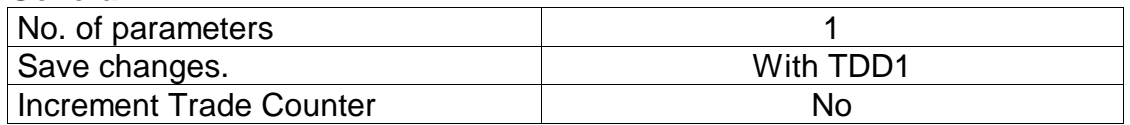

### **Parameter Details**

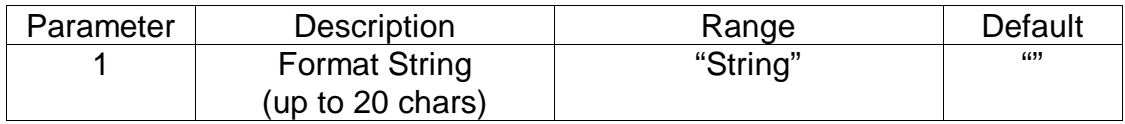

## **Example:**

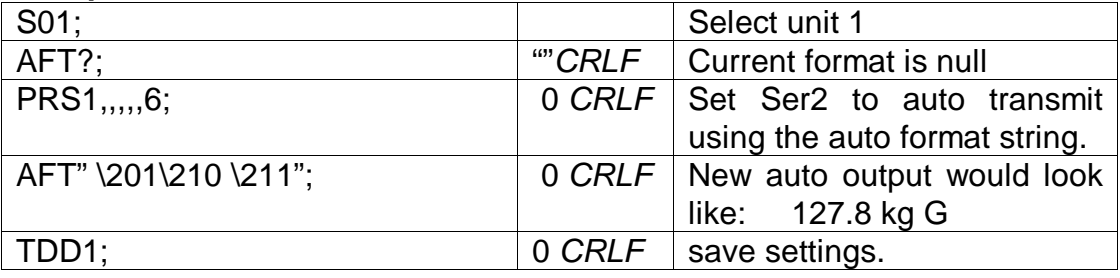

See Reference Manual for details on the auto format string.

# **4.3 ASF SET FILTERING**

Set the filtering characteristics of a unit.

# **General**

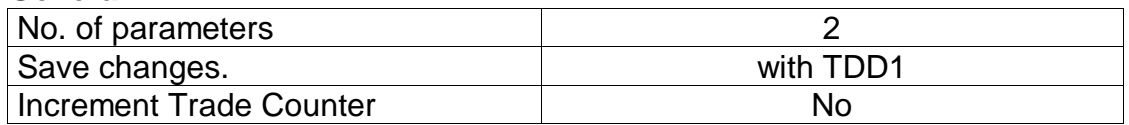

## **Parameter Details**

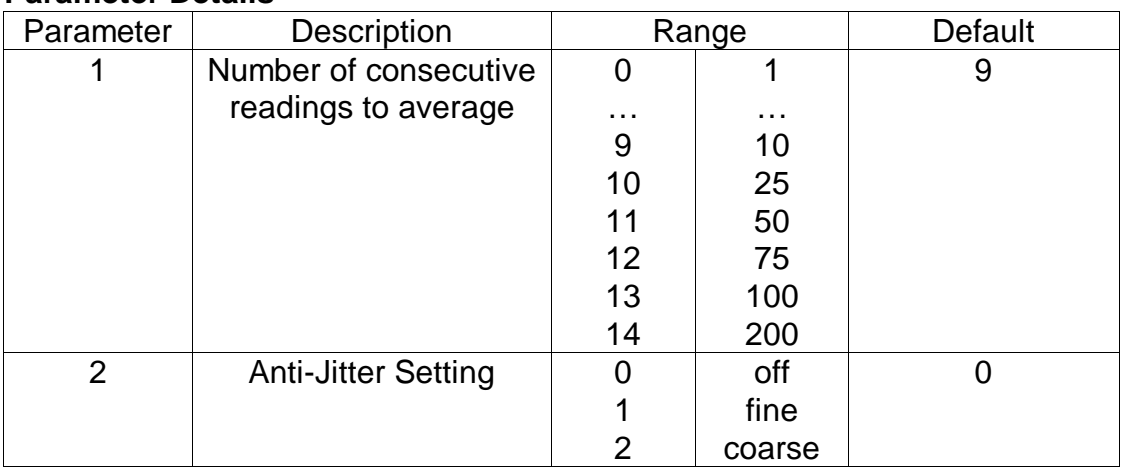

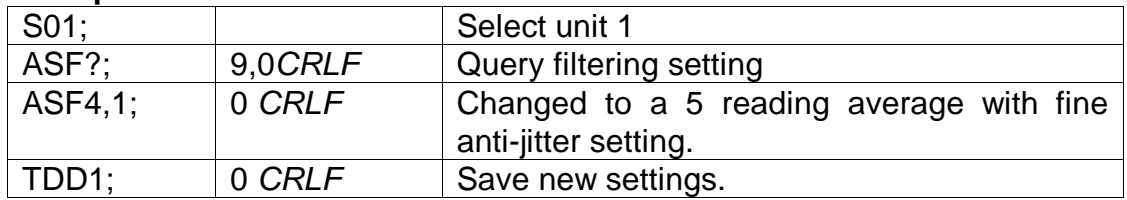

# **4.4 BAT BATCH CONTROL**

Allows remote control of batching and running status of batching to be read.

## **General**

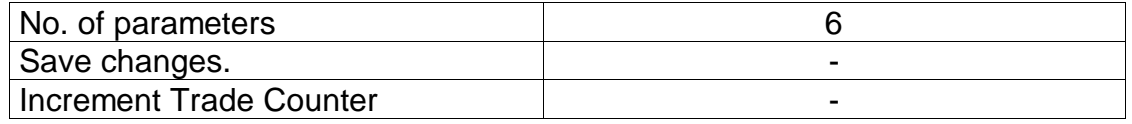

## **Parameter Details**

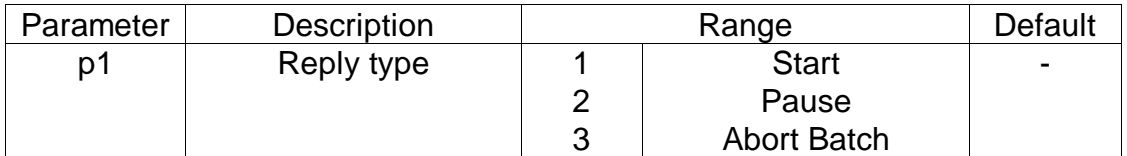

## **Query Details**

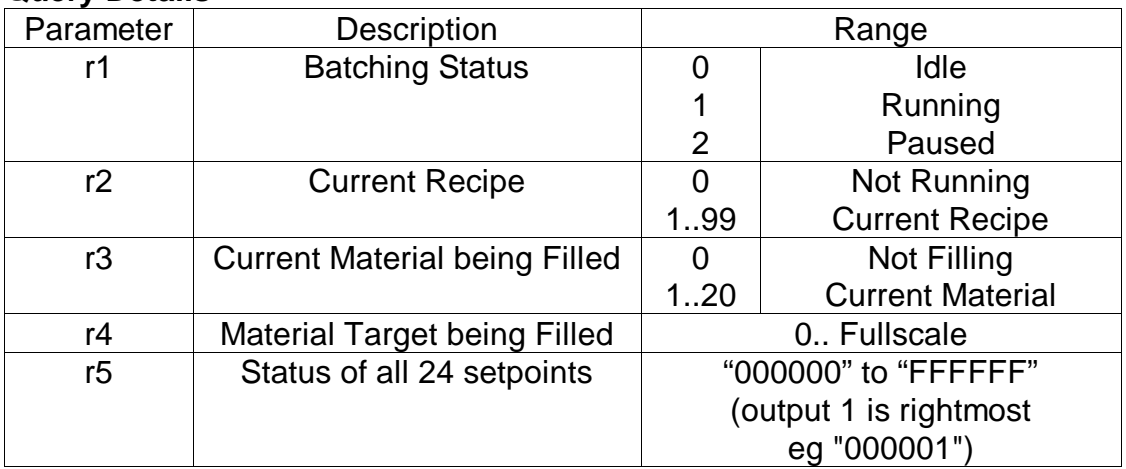

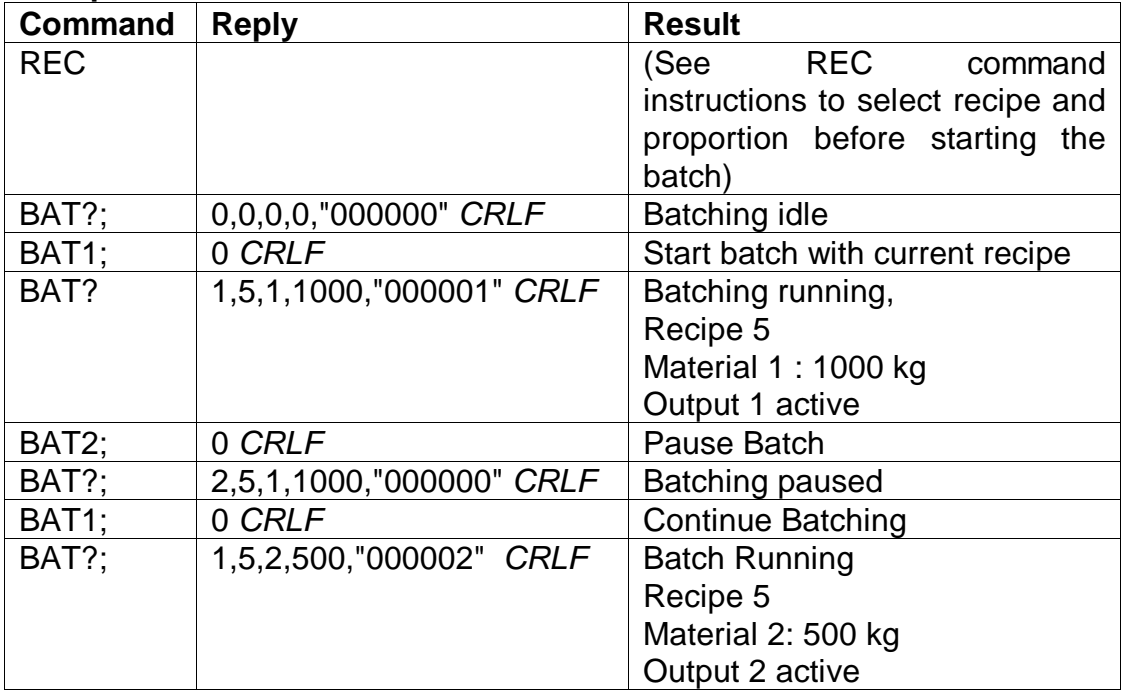

# **4.5 BDR SET BAUD RATE.**

Set the communication parameters, baud rate, parity etc.

### **General**

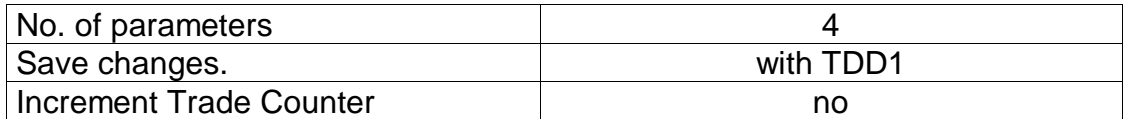

### **Parameter Details**

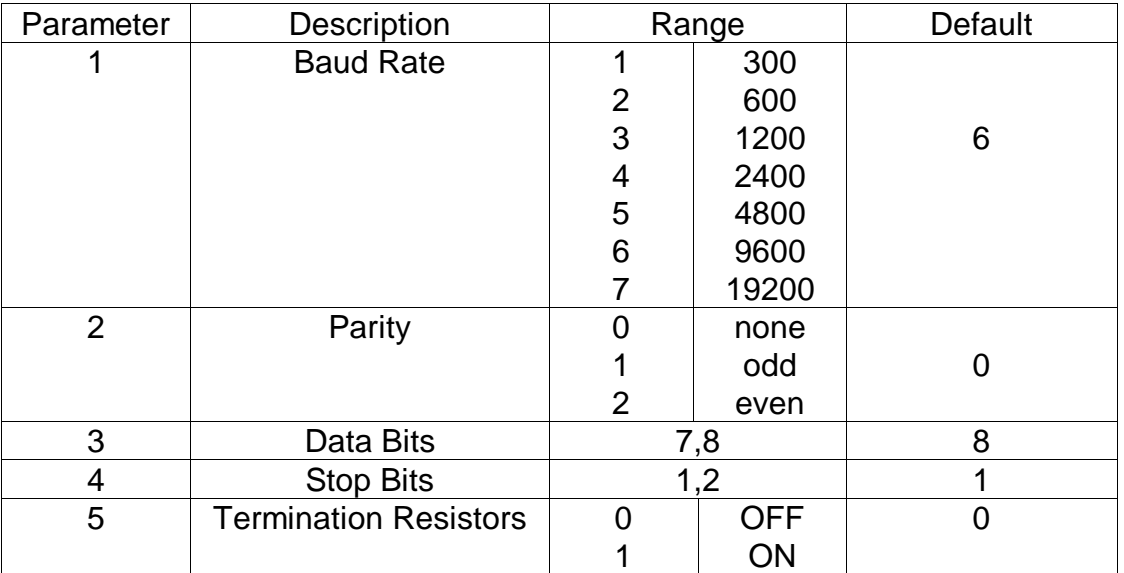

## **Example:**

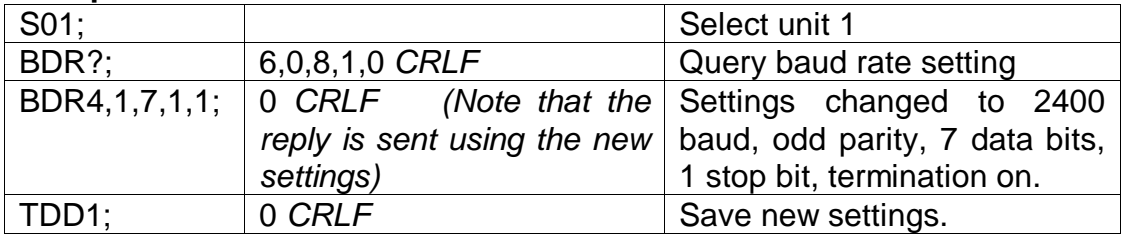

# **4.6 CDL SET ZERO.**

Set the zero dead load cancellation. This is analogous with pressing the ZERO key on the front of the instrument.

### **General**

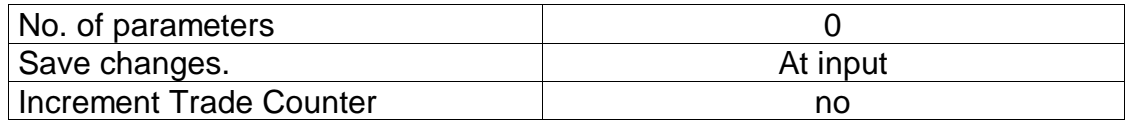

If the Setzero operation is not possible due to the value of the current weight reading or due to instability the 5100 will return '?'.

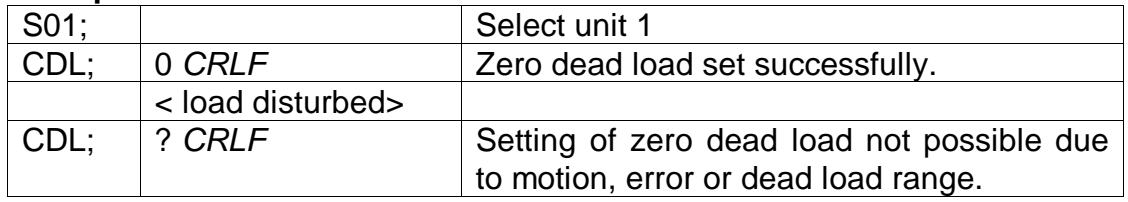

# **4.7 CLK SET CLOCK**

Set the time and date.

#### **General**

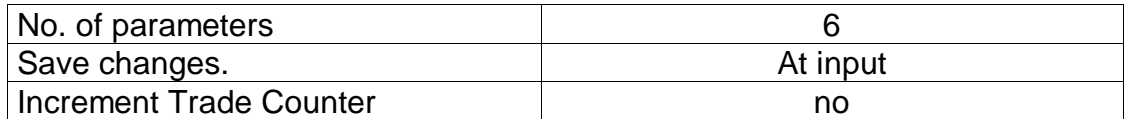

#### **Parameter Details**

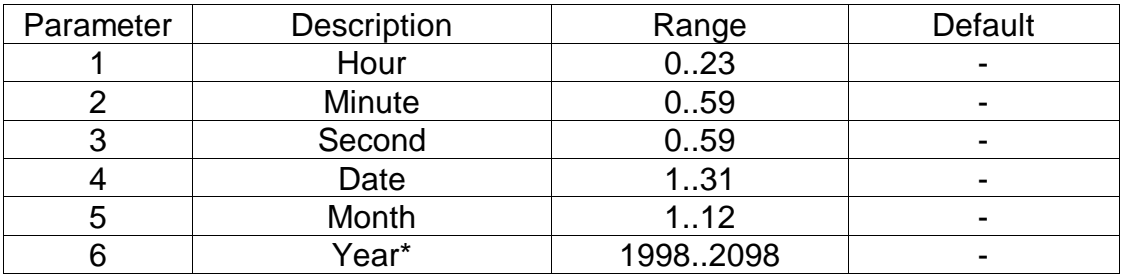

## **Example:**

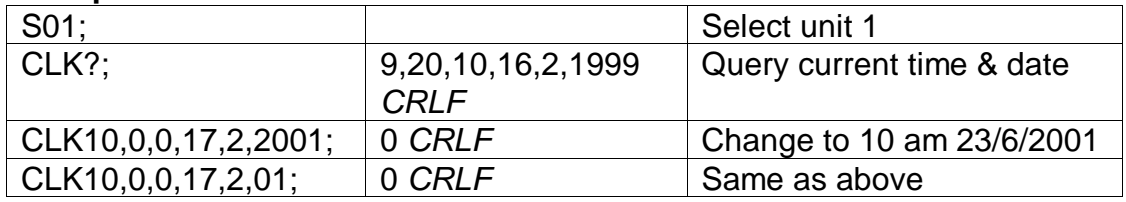

• The Year may be set either in 2 digit or 4 digit format. The instrument will convert this to a 4 digit year automatically. E.g. 2/2/1 is converted to 2/2/2001.

# **4.8 COF SET OUTPUT FORMAT.**

Set the output format of the MSV? Query.

### **General**

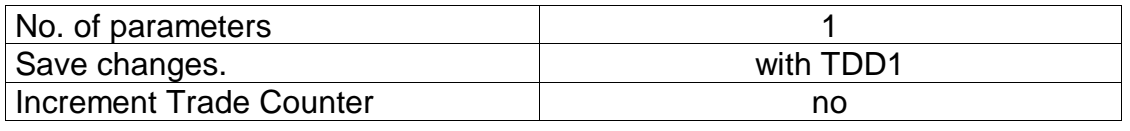

#### **Parameter Details**

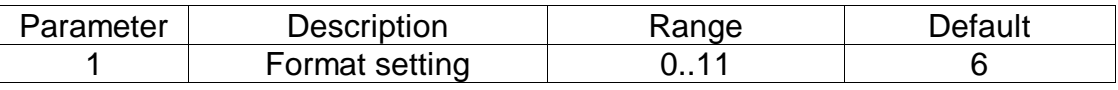

#### **Binary Formats**

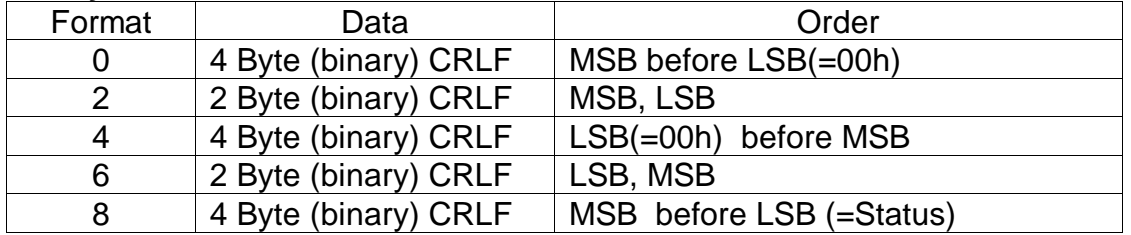

### **ASCII Formats**

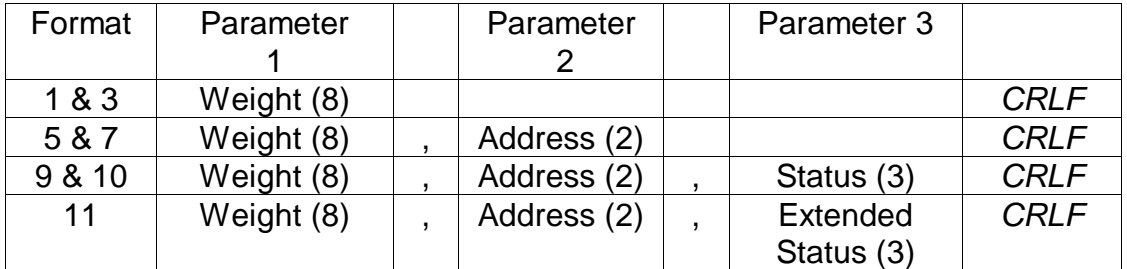

Values in brackets signify the number of characters in the fixed length response.

The weight format is the sign (space or minus), followed by 7 digits 0..9 including the decimal point if used.

The binary formats are useful for PLC communications in applications where conversion of the ASCII weight string is not possible. The binary outputs can generally be used directly by the PLC.

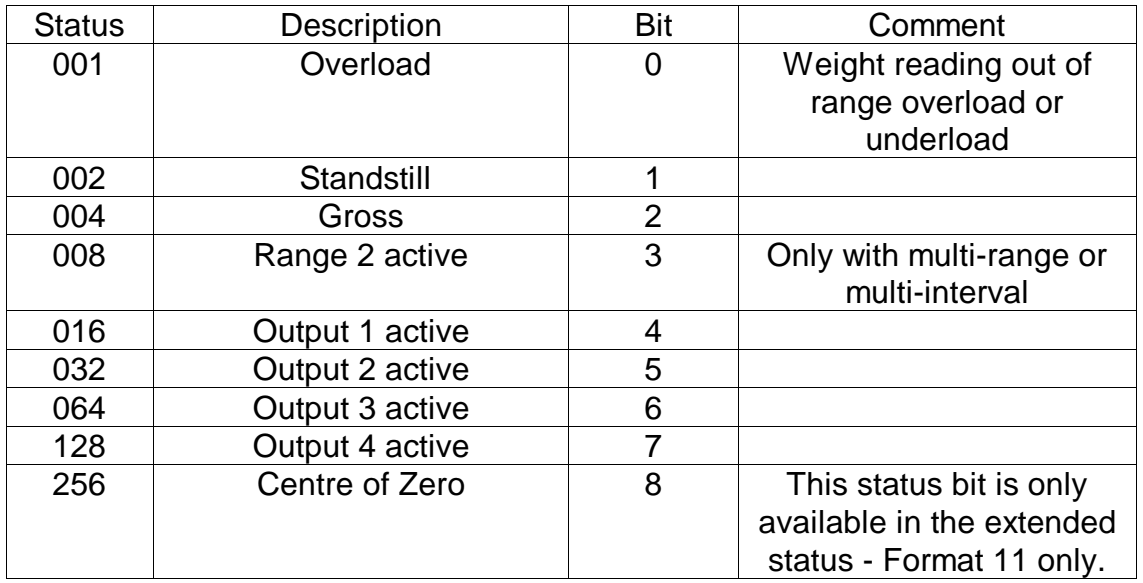

## **STATUS Details**

Note that the status bits are added together, for example a status of 6 (4+2) means the weight reading is a Gross value with no motion, range 1, and all limit values are inactive.

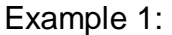

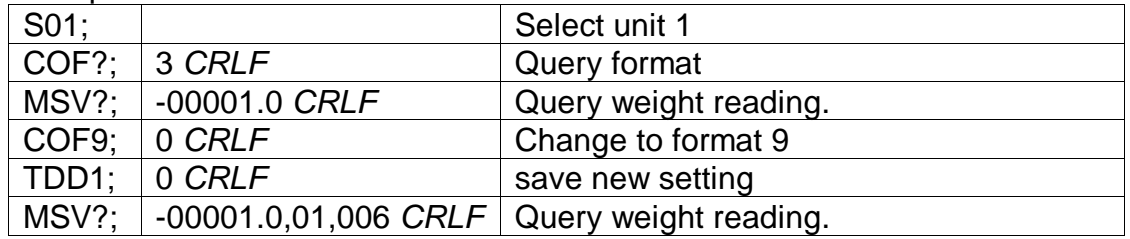

Example 2: Use of Binary format for PLC use

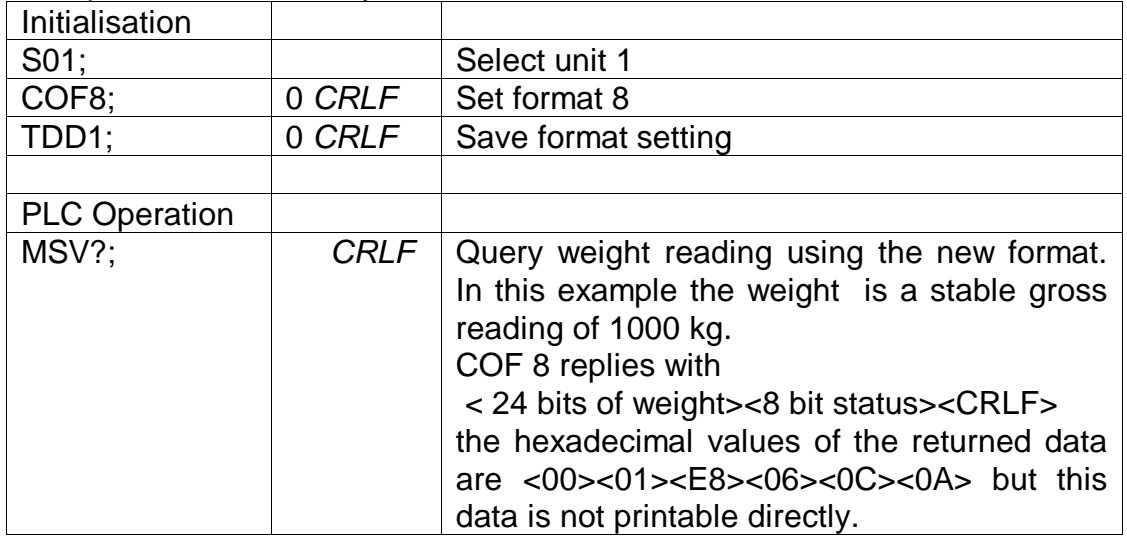

# **4.9 CWT SET CALIBRATION WEIGHT.**

Set the calibration weight to be used for span calibration. This must be set before using the LWT; span calibration command.

### **General**

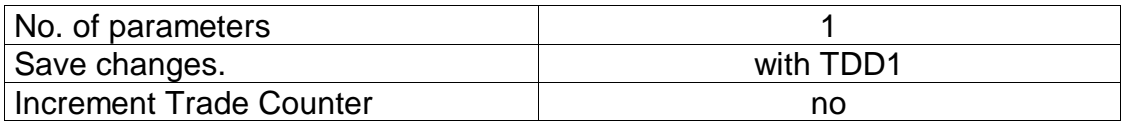

### **Parameter Details**

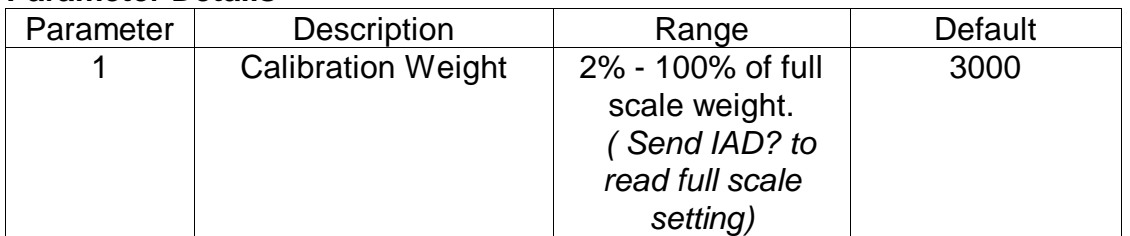

# **Example**:

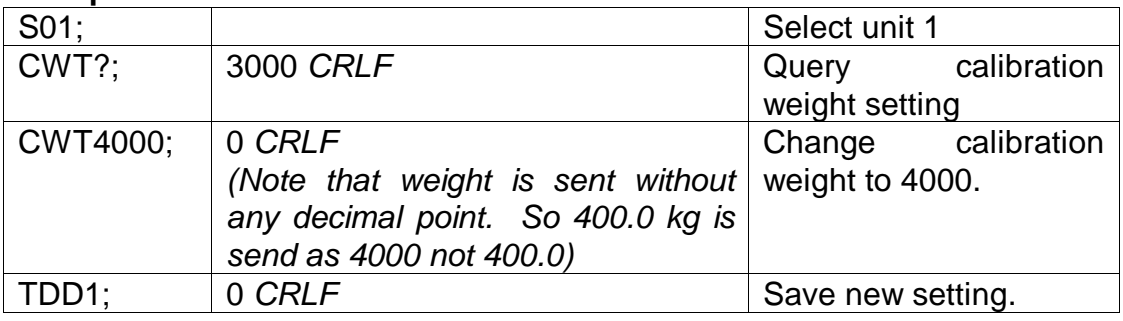

# **4.10 ENU SET UNITS**

Set the units of weight to be displayed and printed.

## **General**

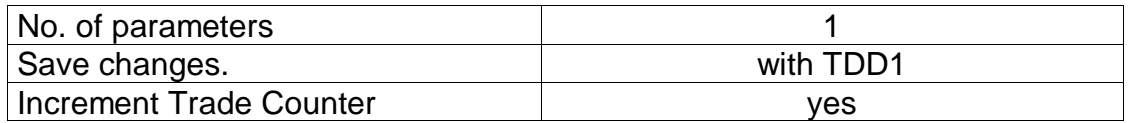

## **Parameter Details**

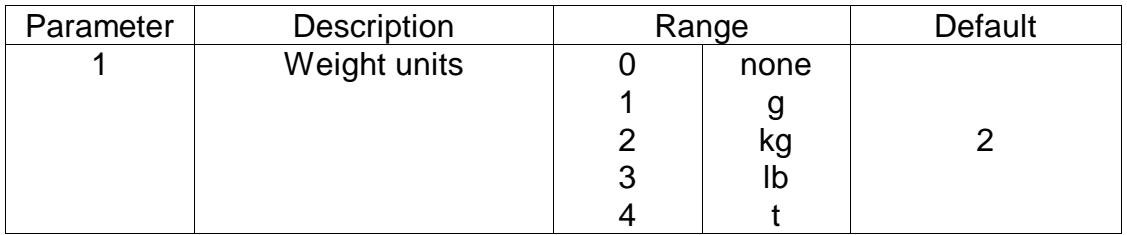

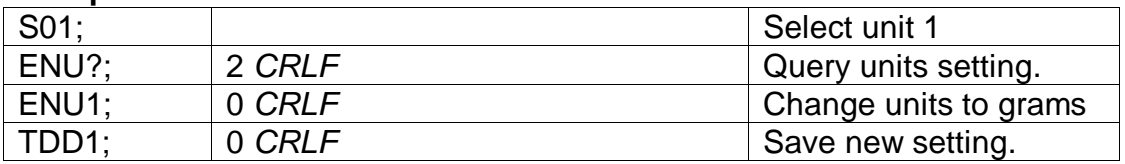

# **4.11 ESR? QUERY STATUS**

Query the error status of the instrument.

#### **General**

No. of parameters 1

## **Parameter Details**

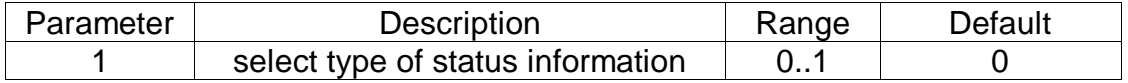

The 5100 contains both current and latched error status flags. The latched errors are only cleared by resetting the unit (RES command or power off). The status string is 4 hexadecimal characters representing the 16 error bits.

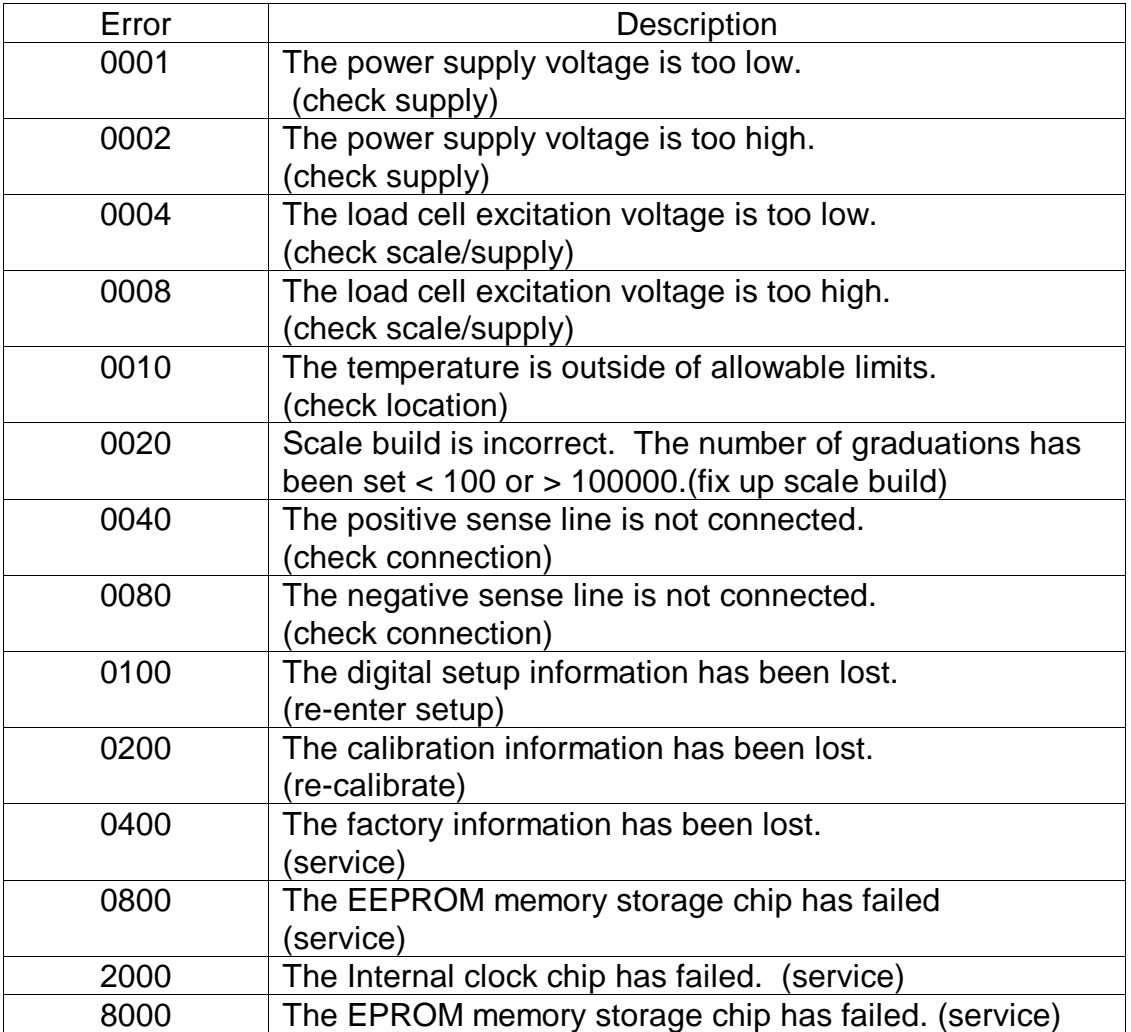

The status bits are additive. For example if a condition is detected where the power supply voltage is low, resulting in a reduction of excitation voltage, the resulting status setting will be 0005 (0001 + 0004). The numbers add in hexadecimal as follows:-

1 - 2 - 3 - 4 - 5 - 6 - 7 - 8 - 9 - A - B - C - D - E - F (For example,  $2 + 4 = 6$ , or  $4 + 8 = C$ )

### **ESR? Example:**

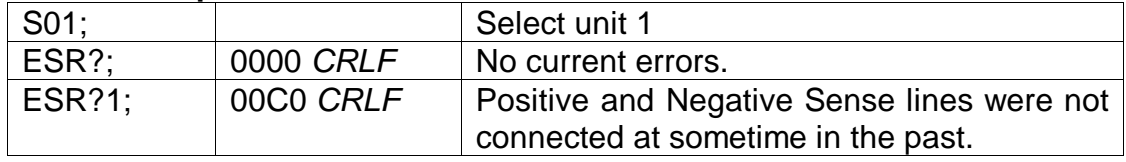

# **4.12 FNC FUNCTION KEY SETTING**

Alter the role of the front panel function key.

### **General**

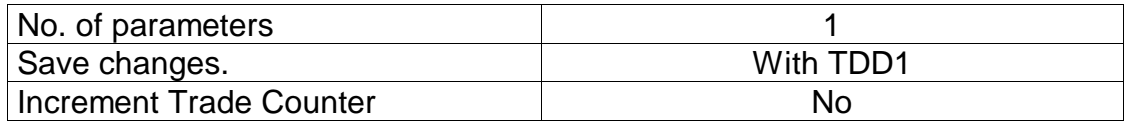

## **Parameter Details**

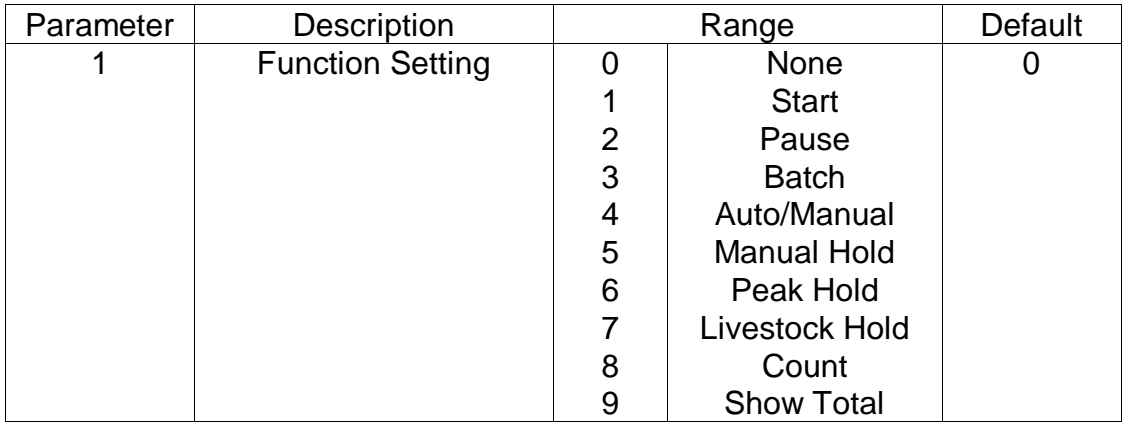

## **Example:**

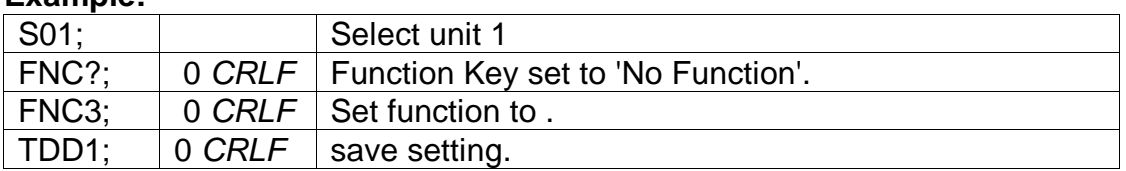

# **4.13 FOP FORCE OUTPUT**

Use this command to force a 5100 output either on or off. This is only available for 5100 outputs that are setup with no other function. Use the query to obtain the state of the first six 5100 outputs.

## **General**

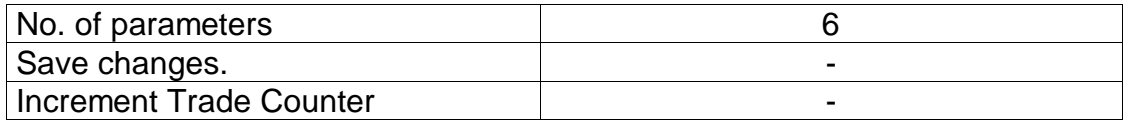

## **Parameter Details**

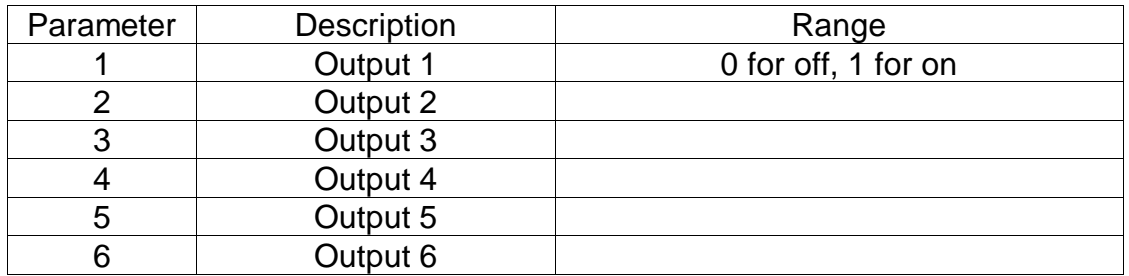

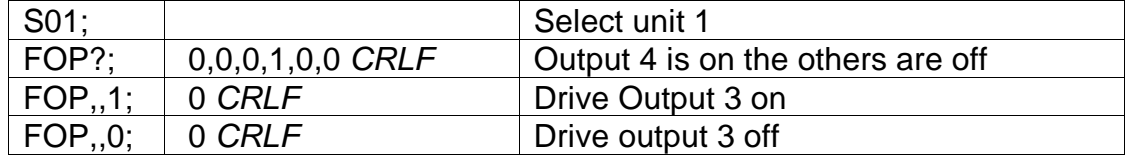

# **4.14 IAD SET SCALE BUILD**

Set the scale build parameters including max1,e1,max2,e2,decimal point etc.

### **General**

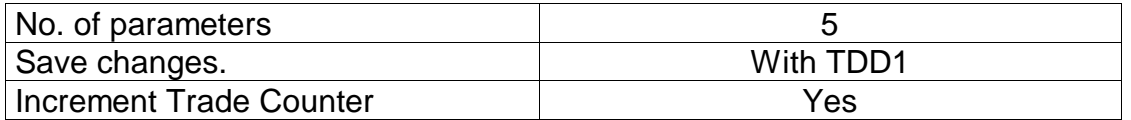

### **Parameter Details**

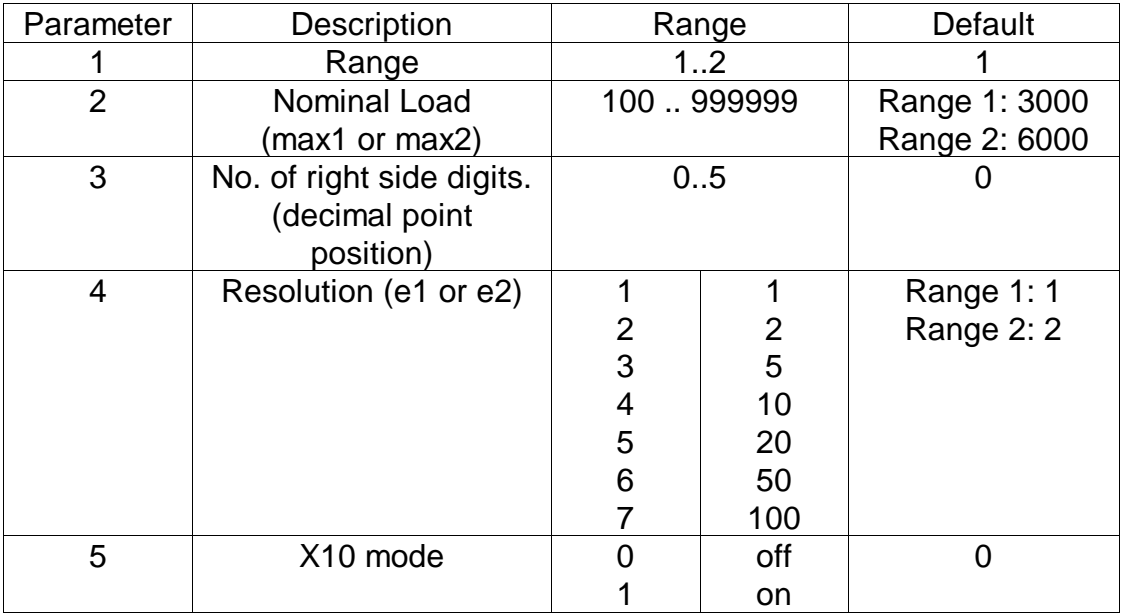

Note that the full scale weight of the instrument is set to Nominal Load 1 for single range installations, and Nominal Load 2 for dual-range and dualinterval installations. In single range installations Nominal Load 2 is not used.

## **Example:**

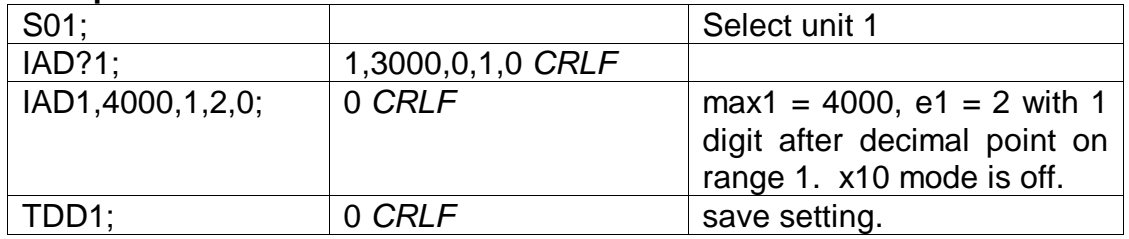

If IAD? is issued without the range parameter then the returned data is range 1 for single range setup or range 2 for dual interval or dual range setup. In this way it is possible to query the maximum load without the need to issue a WMD? Command to determine the weighing mode.

# **4.15 ICR SET MEASUREMENT RATE**

Set the fundamental measurement frequency of the instrument.

### **General**

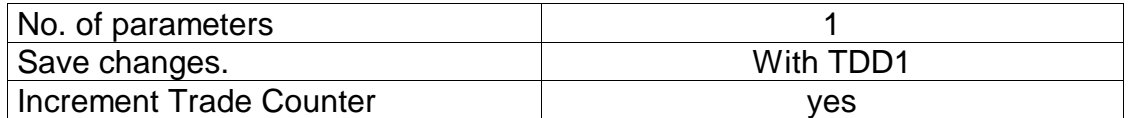

### **Parameter Details**

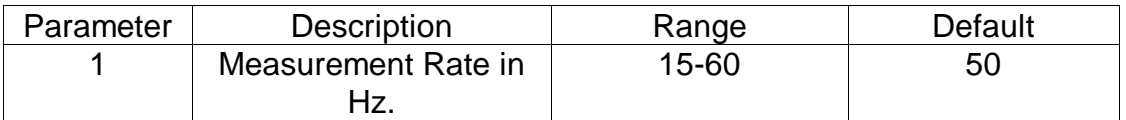

### **Example:**

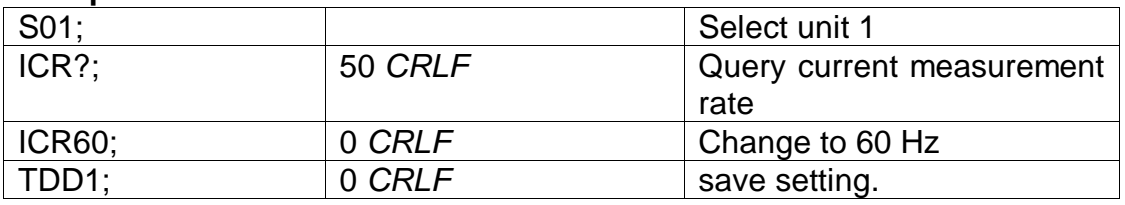

# **4.16 IDN SET IDENTIFICATION**

Set the unit identification string.

### **General**

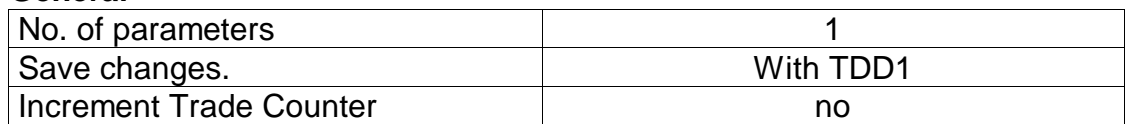

### **Parameter Details**

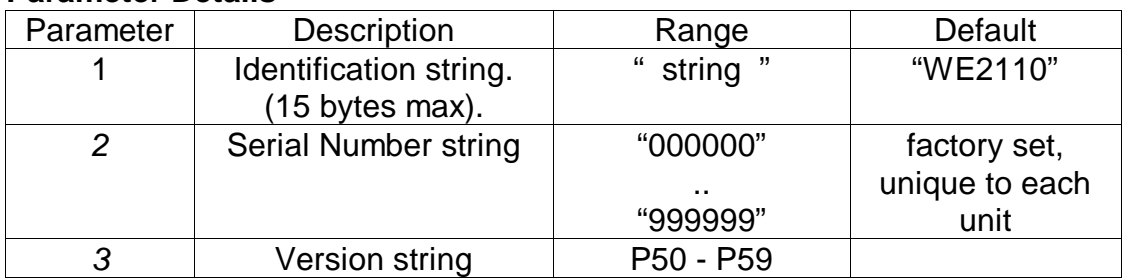

Note that only the identification string may be changed. The serial number and version are fixed at the factory and are available for information only by using the IDN? Query. ple:

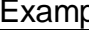

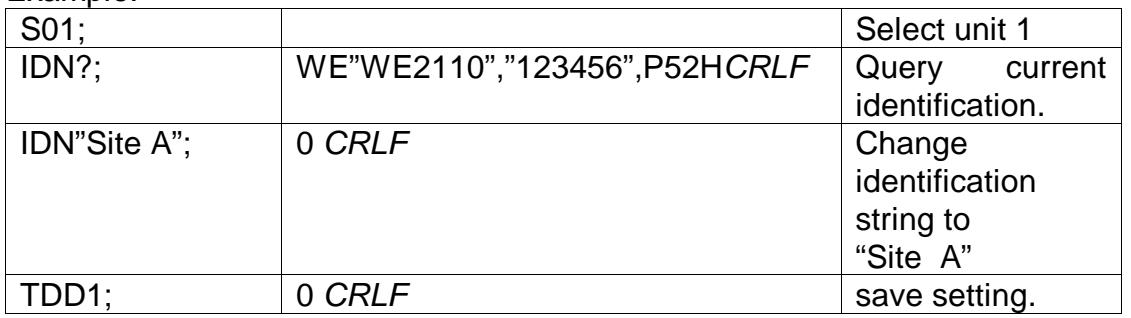

# **4.17 LBT BUTTON LOCK SETTINGS**

Set the operation status of each of the 4 front panel buttons.

### **General**

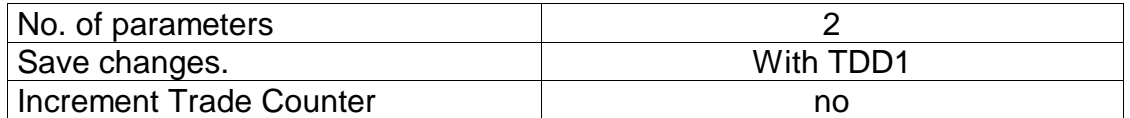

### **Parameter Details**

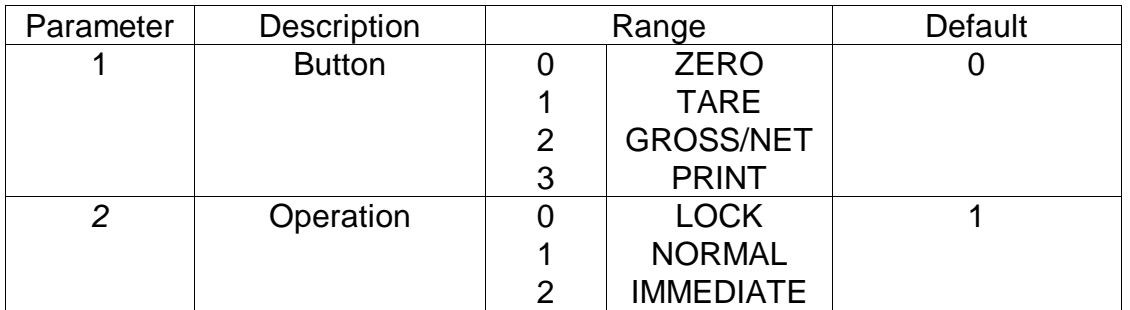

Operation of each of the 4 front panel buttons may be set independently. NORMAL is obviously the normal function of the button. LOCK means that the button is locked and its' normal operation is blocked. IMMEDIATE allows for the button function to operate without waiting for stable readings.

## Example:

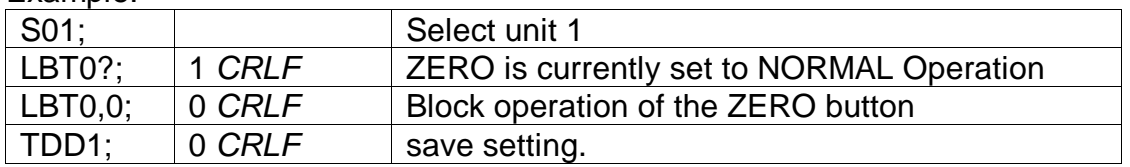

# **4.18 LDW CALIBRATE ZERO DEAD WEIGHT**

It is possible to calibrate the zero dead weight either with no load on the scale base or the calculated mV/V signal may be entered directly.

### **General**

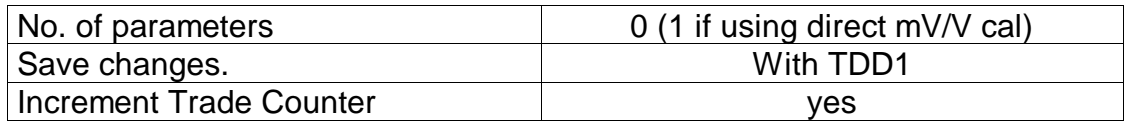

### **a) Calibration with Weight**

This type of calibration is used with Weighing Modes 1,2&3 (See WMD command).

The calibration process takes some time to complete. As a result it is necessary to monitor the calibration process to determine when it is finished. To do this issue a LDW? Query. Following is a list of the possible calibration status responses.

### **Calibration Status**

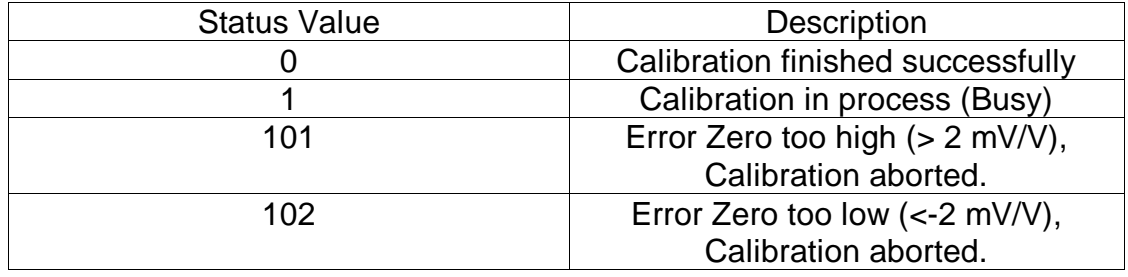

### Rinstrum 5100 - Communications Manual – 5100-602-320

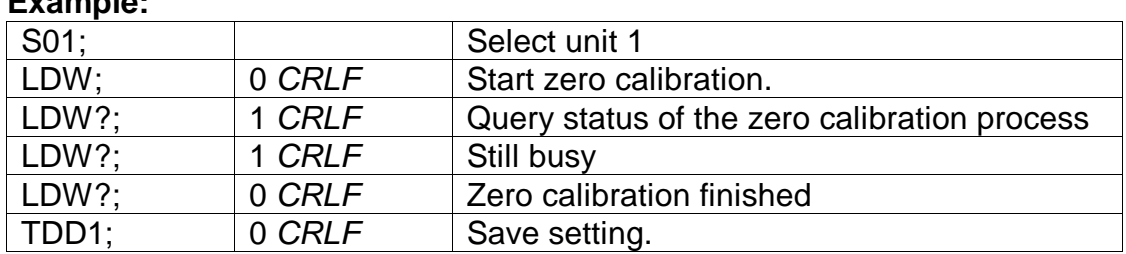

### **b) Direct mV/V calibration**

When using direct mV/V calibration the mV/V signal level is entered directly.

### **Parameter Details**

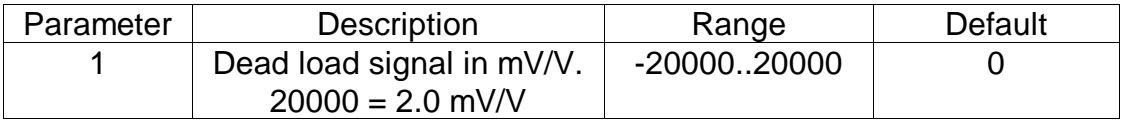

### **Example:**

**Example:** 

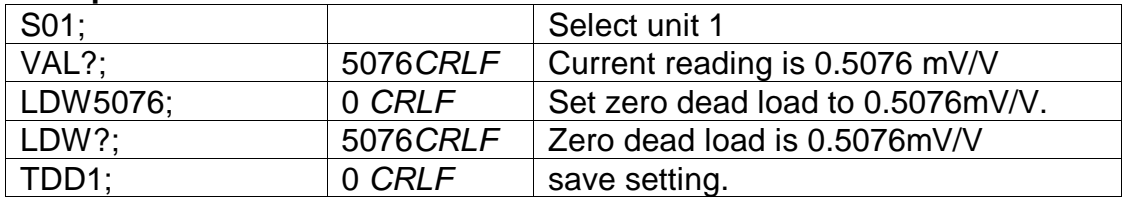

# **4.19 LIC LINEARISATION**

This command gives access to the multi-point linearisation functions of the 5100. A special query LIC? is available to verify the linearisation correction.

### **General**

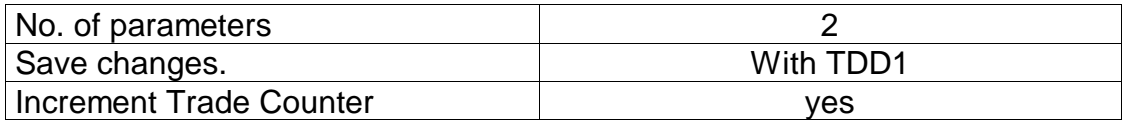

### **Parameter Details**

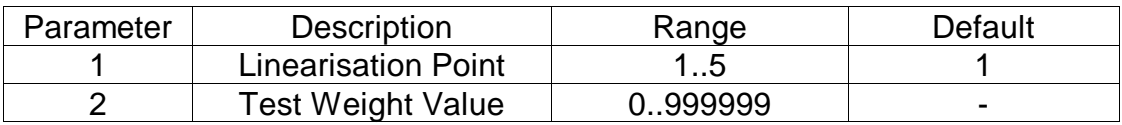

### **Query Details**

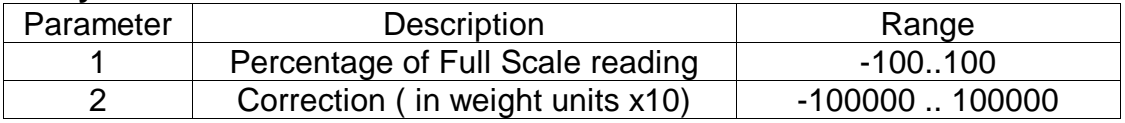

To clear one of the Linearisation points leave the test weight value off.

### **Example: Scale Build is max1 = 500.0 kg, e1 = 0.1 kg**

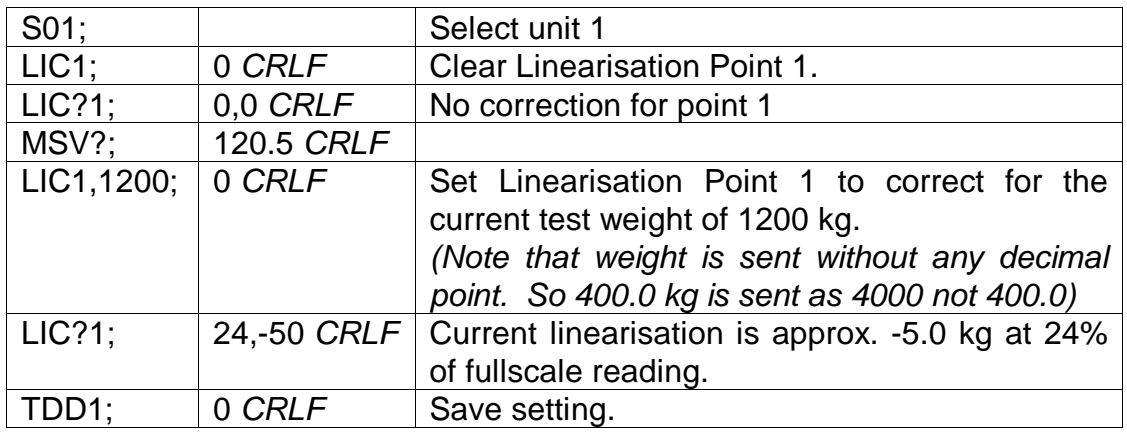

# **4.20 LIM MATERIAL SETTINGS**

This command gives access to information stored for each of the 20 materials.

### **General**

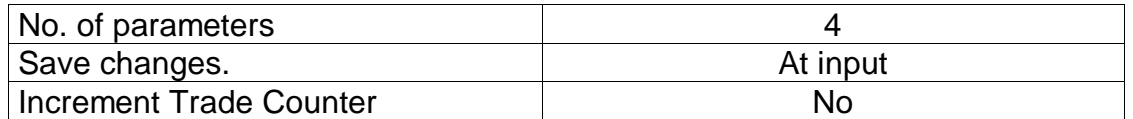

### **Parameter Details**

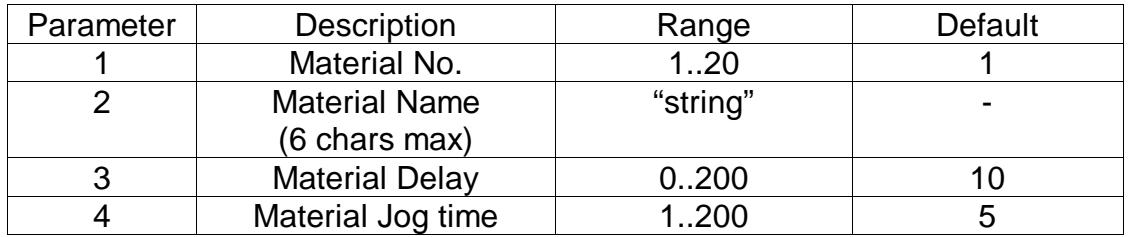

Material delay and jog settings are in tenths of a second (i.e.  $20 = 2.0$ seconds). A material delay of zero, forces the batching sequence to pause waiting for operator input.

### **Example:**

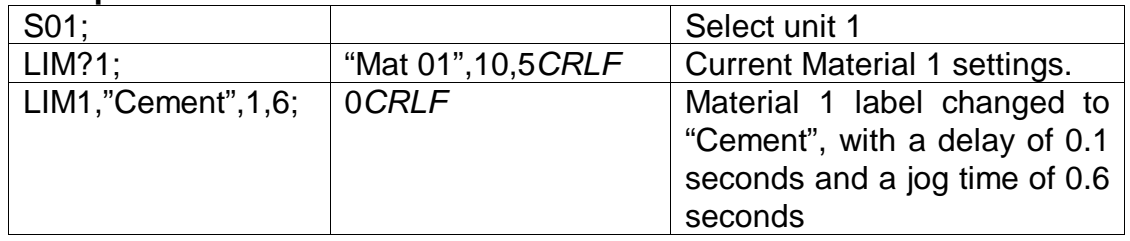

# **4.21 LIR RECIPE SETTINGS**

Set recipe ID and numeric Tare value for a recipe.

### **General**

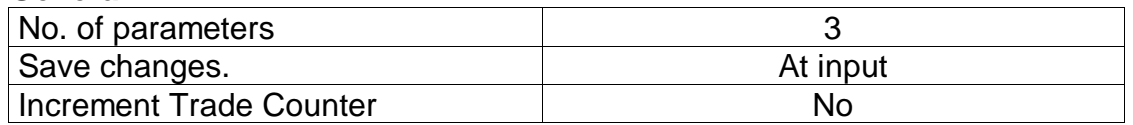

### **Parameter Details**

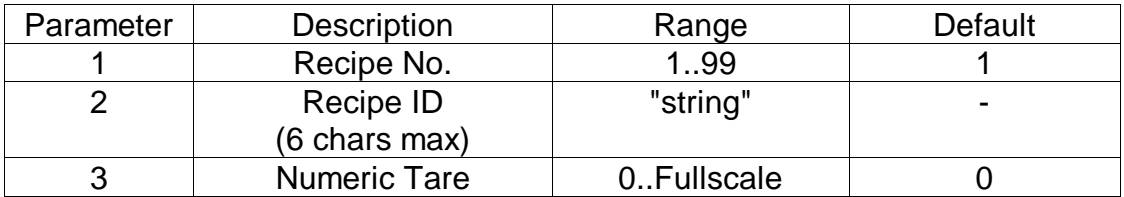

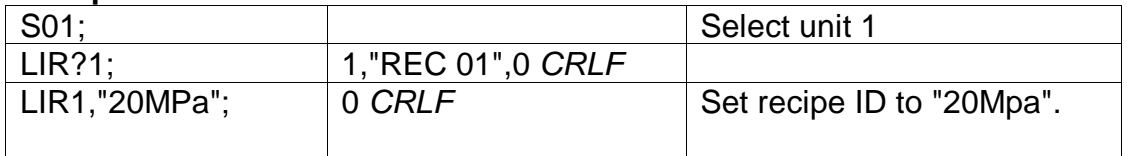

# **4.22 LIS GENERAL SETPOINT SETTINGS**

Set the general operation parameters for batching operation.

## **General**

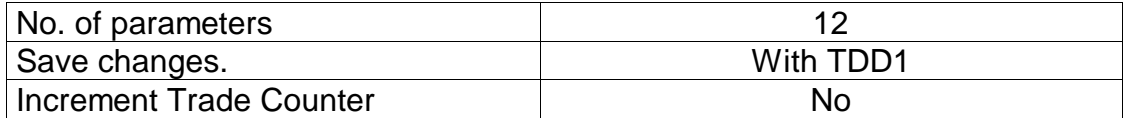

## **Parameter Details**

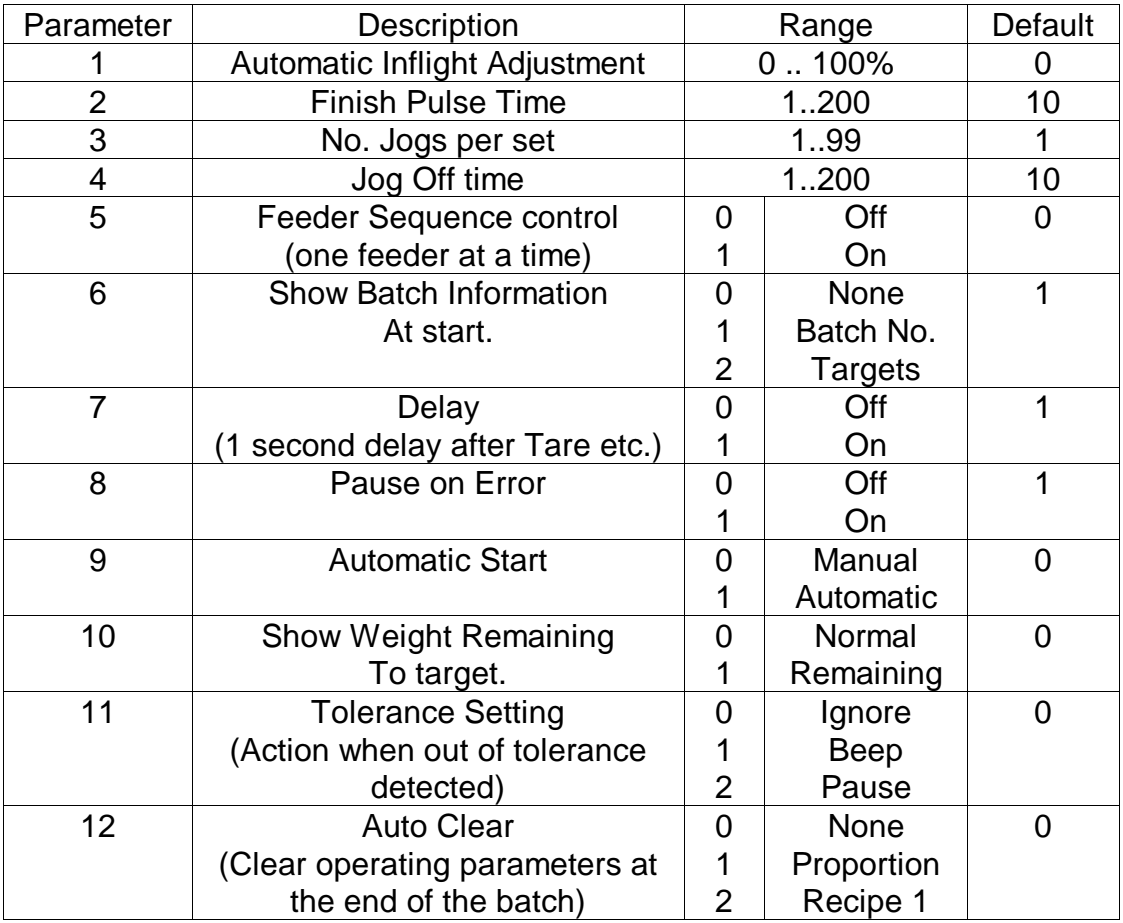

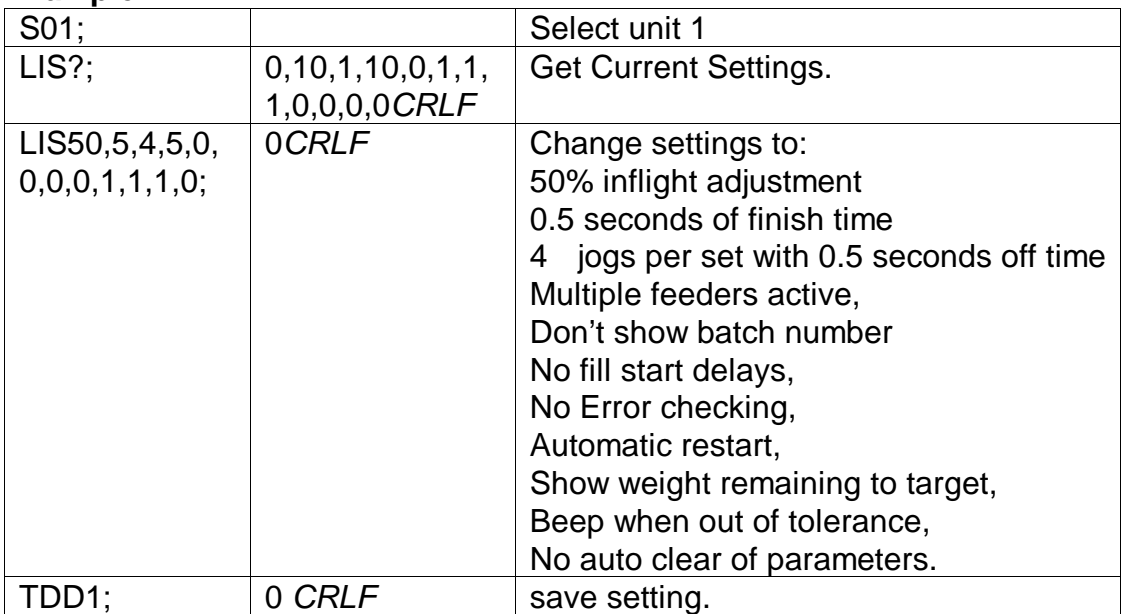

# **4.23 LIT SET TARGET VALUE**

Set Target value for a particular material in a particular recipe.

## **General**

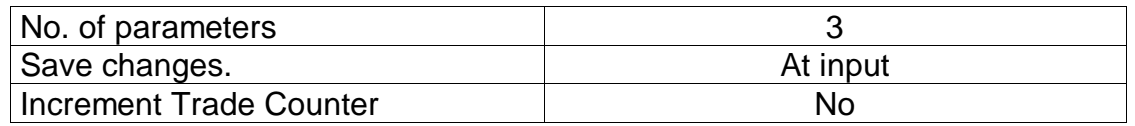

### **Parameter Details**

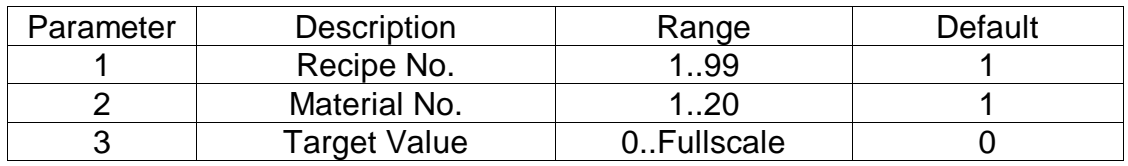

Target values do not include any decimal point. Eg. for 100.0kg use 1000 as a target value.

## **Example:**

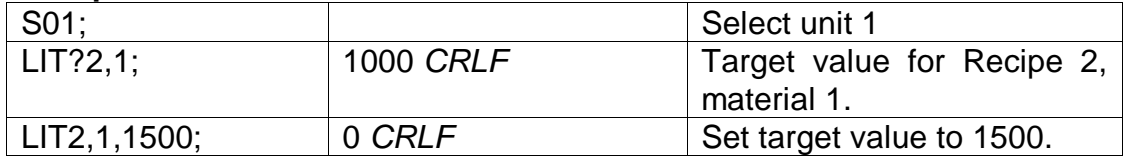

# **4.24 LIV SETPOINT SETTINGS**

Set the parameters for each of the 25 setpoints.

### **General**

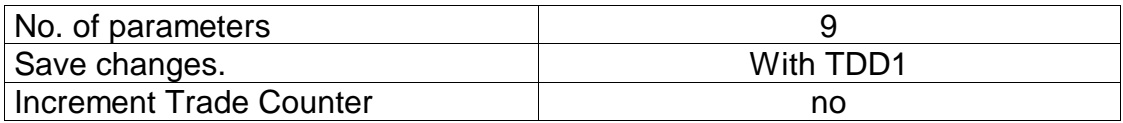

### **Parameter Details**

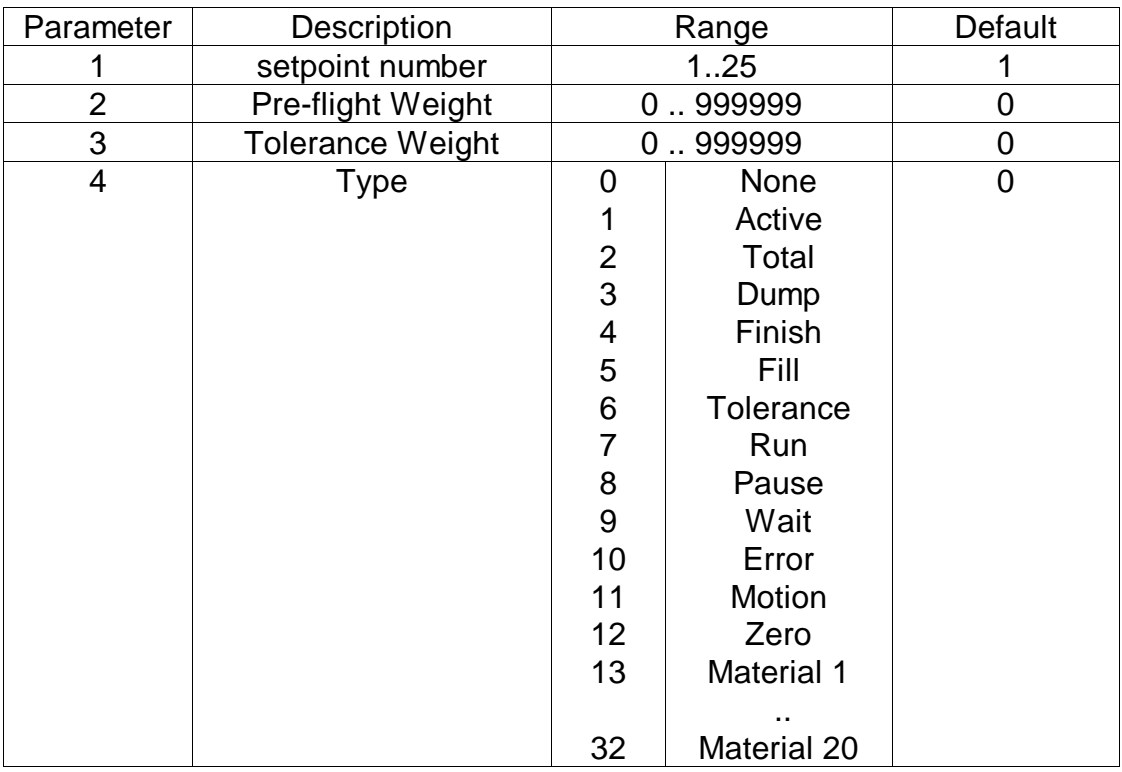

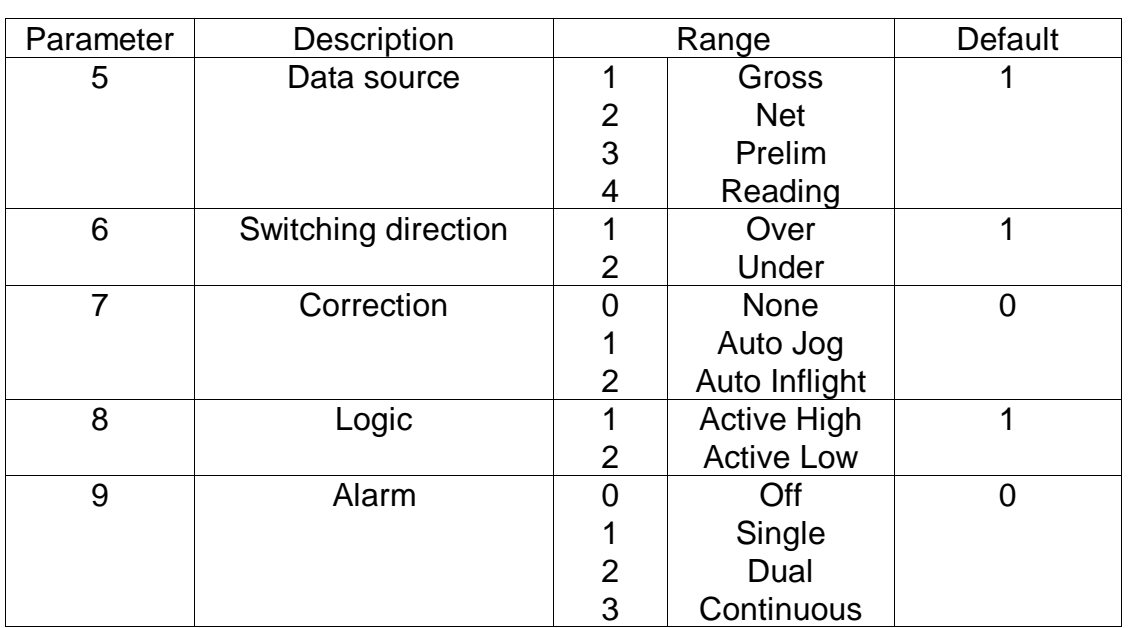

# Rinstrum 5100 - Communications Manual – 5100-602-320

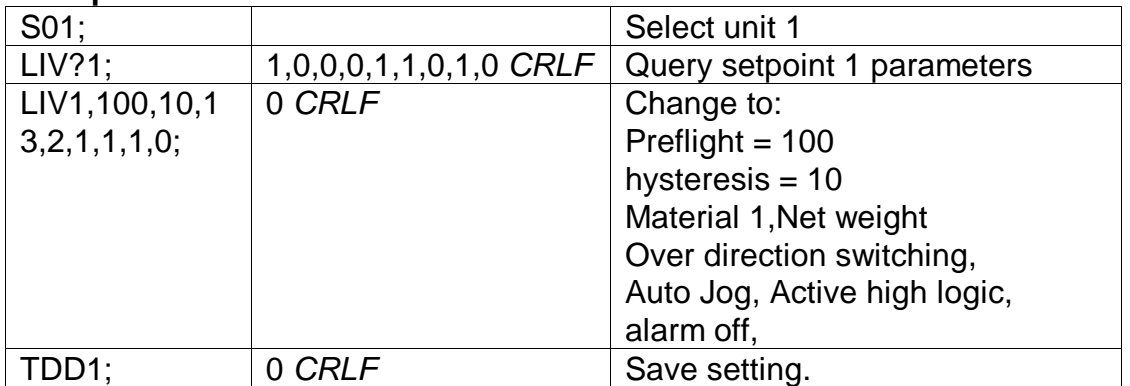

# **4.25 LOG? RECIPE & MATERIAL LOGS**

Queries the recipe and material usage logs via remote access. Logs can also be read and/or cleared via this command.

### **General**

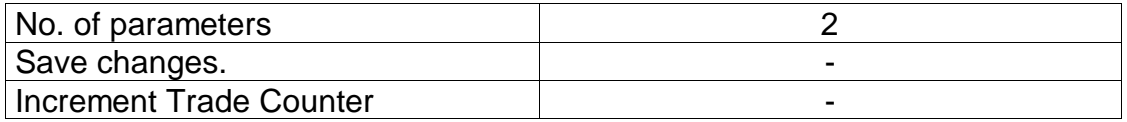

### **Query Details**

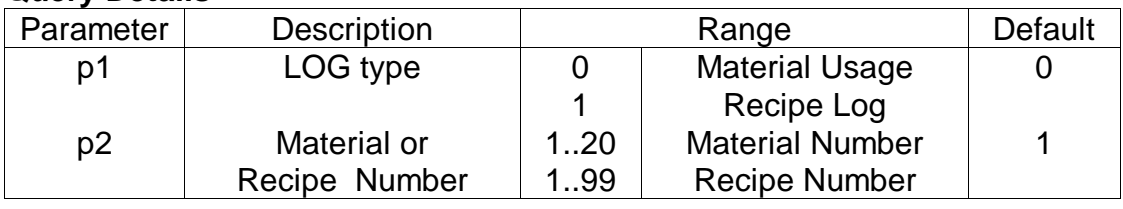

### **LOG?0,n : Material Usage Log for Material n**

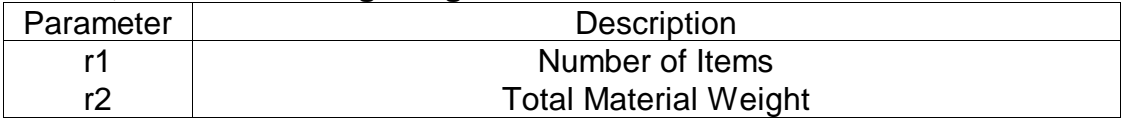

## **LOG?1,n : Recipe Log**

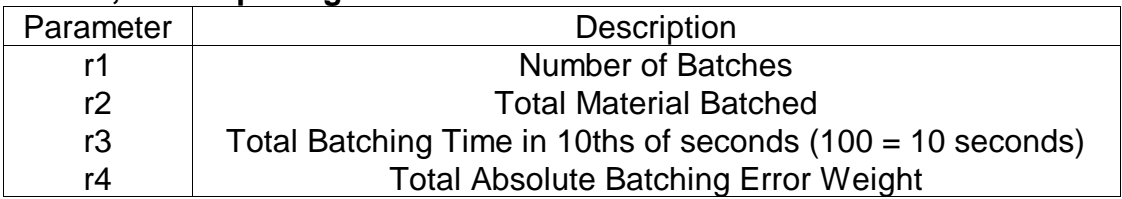

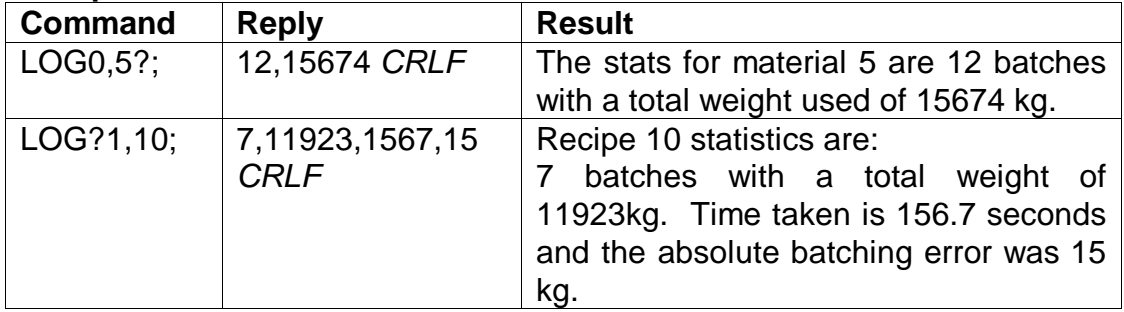

# **4.26 LWT CALIBRATE SPAN**

It is possible to calibrate the span either with test weights on the scale base or the calculated mV/V span signal may be entered directly.

## **General**

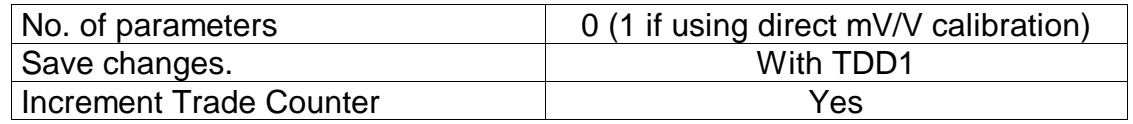

## **a) Calibration with Weight**

The calibration process takes some time to complete. As a result it is necessary to monitor the calibration process to determine when it is finished. To do this, issue a LWT? Query. Following is a list of the possible calibration status responses.

### **Calibration Status**

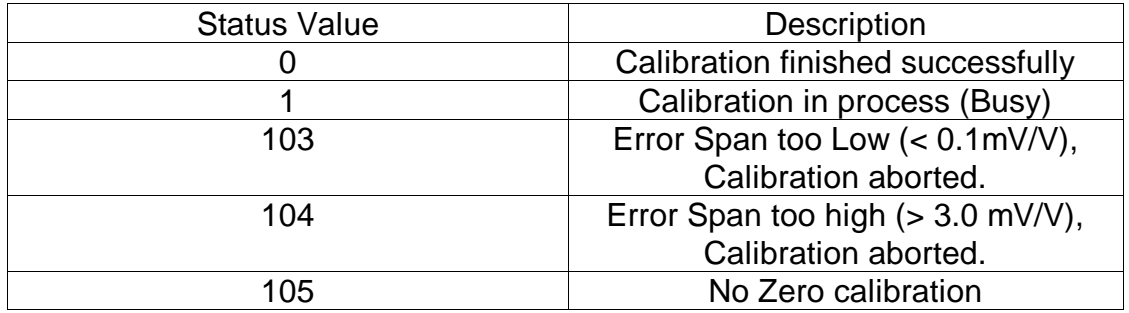

## **Example:**

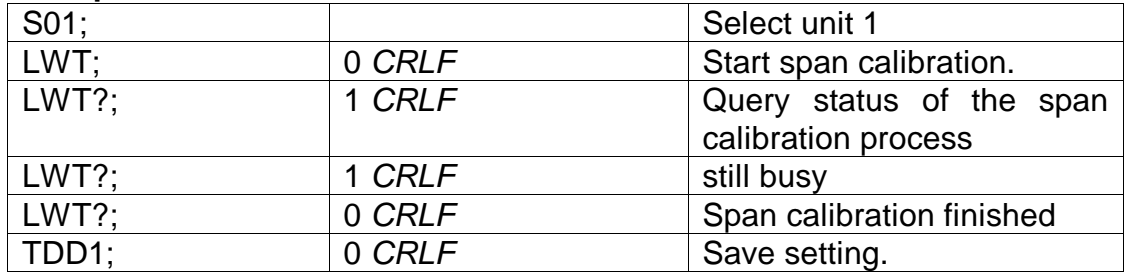

## **b) Direct mV/V calibration**

When using direct mV/V calibration (weighing mode 4) the mV/V span signal level is entered directly.

## **Parameter Details**

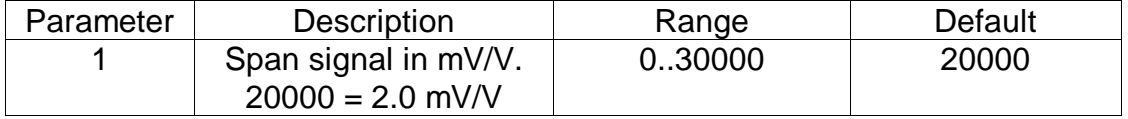

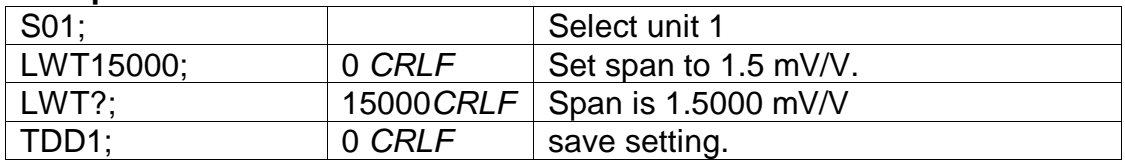

# **4.27 MSV? QUERY MEASURED WEIGHT VALUE**

Query weight readings.

## **General**

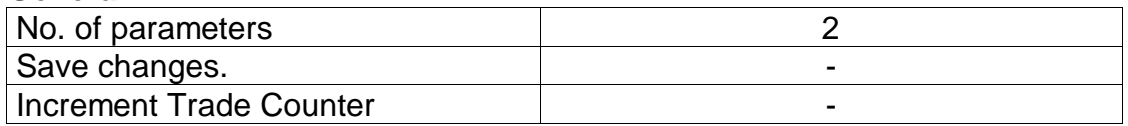

### **Parameter Details**

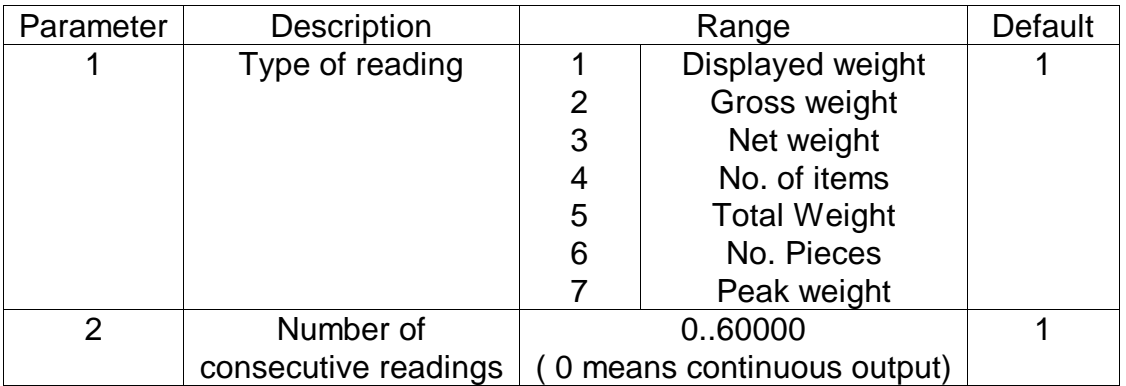

## **Example:**

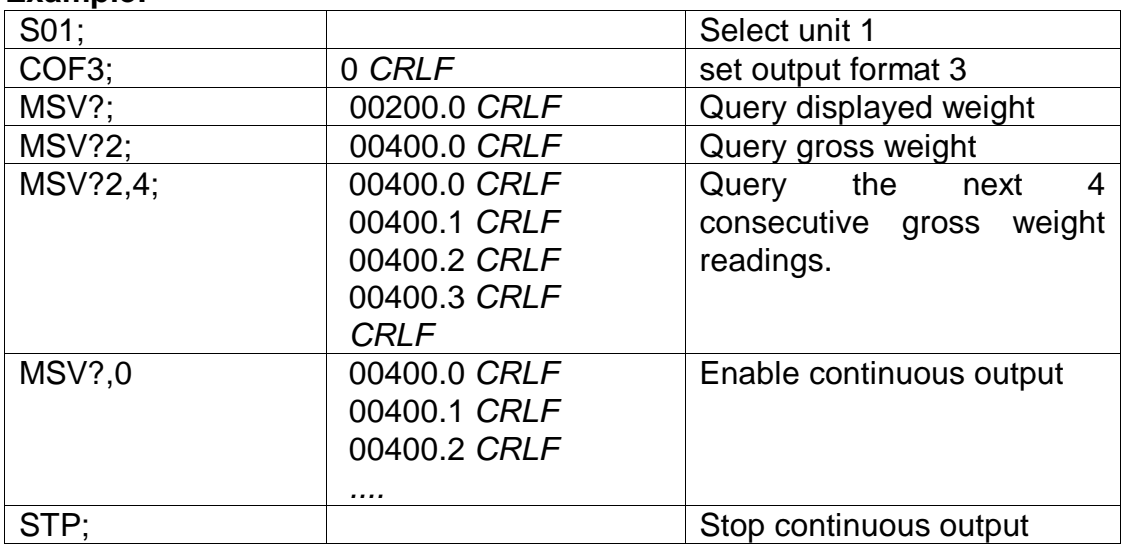

Note that the *CRLF* is sent after each reading for the ASCII formats but not for the binary formats. With the binary formats a single *CRLF* is sent at the end of the response regardless of the number of readings requested.

To stop continuous output send a STP; command. During continuous output the 5100 will not respond to other commands.

The format of data returned from the MSV? command is controlled by the COF setting. See the COF command for details on the available formats.

# **4.28 MTD MOTION SETTINGS**

Alter the Motion Option settings.

#### **General**

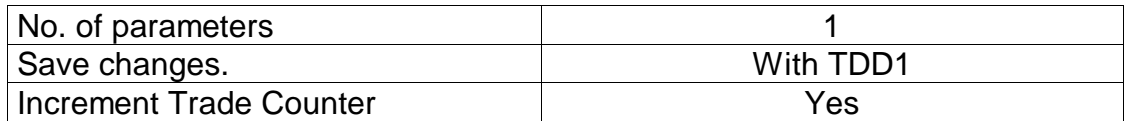

#### **Parameter Details**

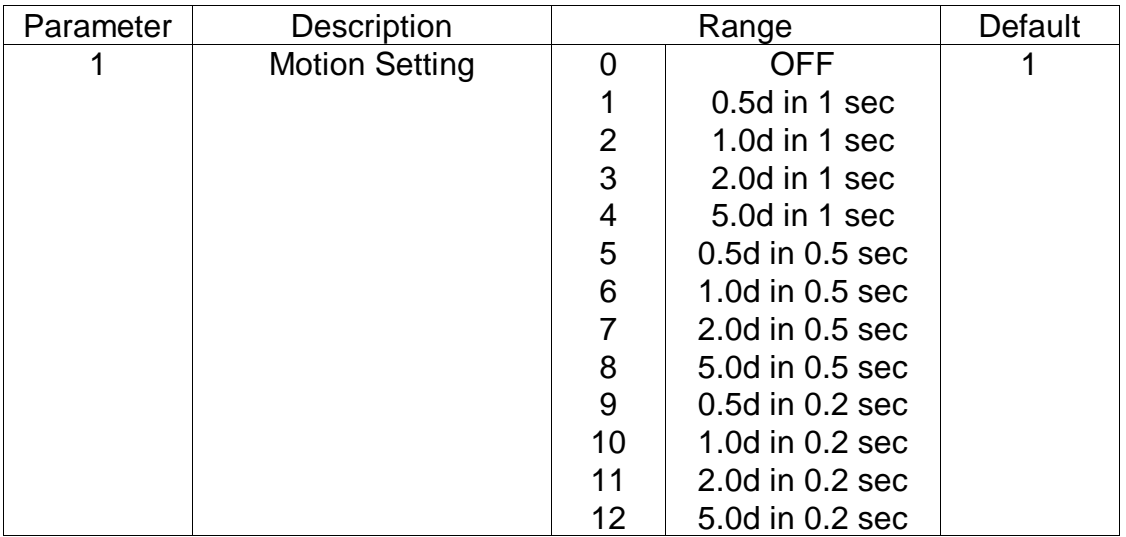

## **Example:**

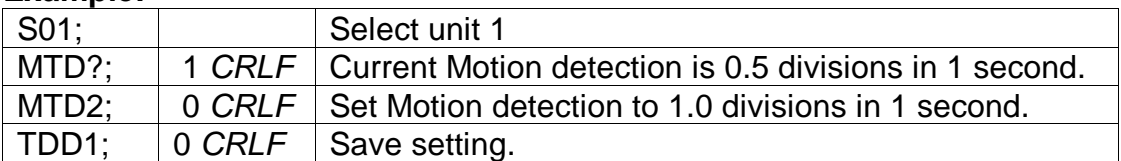

# **4.29 PCD ENTER PASSCODE**

Enter the Full passcode to unlock access to trade specific settings.

#### **General**

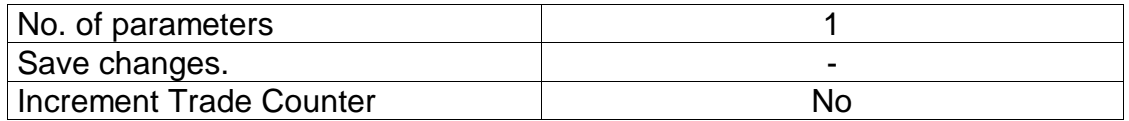

The FULL passcode is used to control access to trade sensitive parameters. If this passcode is used it also blocks communications access to these same parameters. Settings may be read but not written to without first entering the correct passcode via the PCD command. PCD? Is used to query whether access is currently blocked. To lock unit again issue PCD without the passcode.

### **Parameter Details**

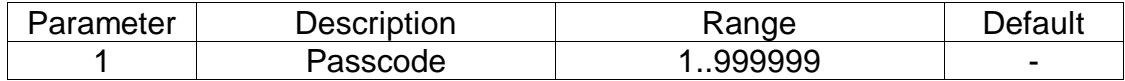

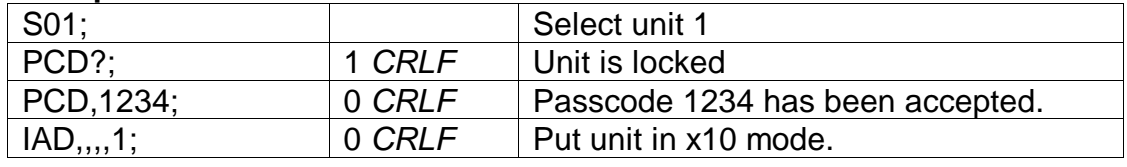

PCD;  $\vert$  0 *CRLF* Lock unit again.

# **4.30 PCE SET COUNTING SAMPLE**

Set the sample size and weight for a particular recipe.

### **General**

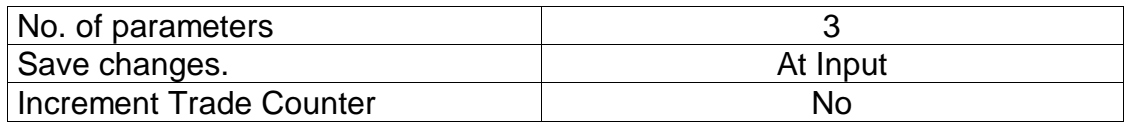

### **Parameter Details**

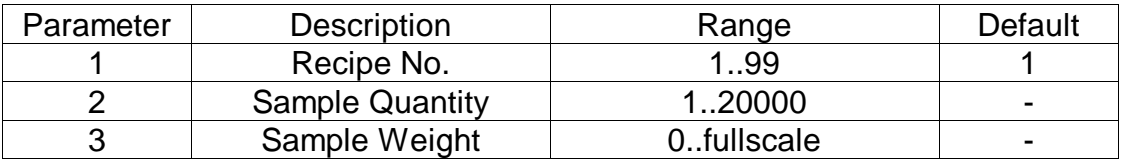

## **Example:**

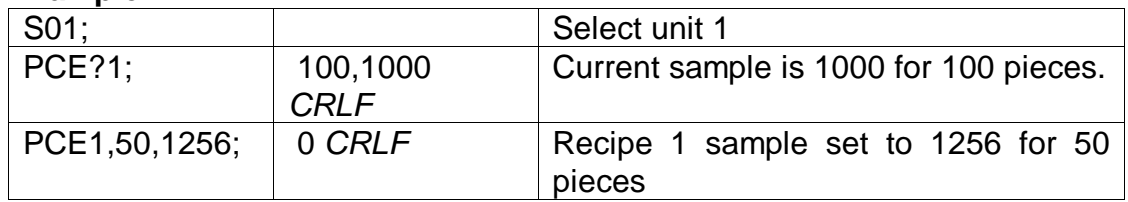

# **4.31 PFT Printed Ticket Output Format**

Alter the format string for the printed ticket output. This is the output format used when ticket printing is selected via the PRS command.

#### **General**

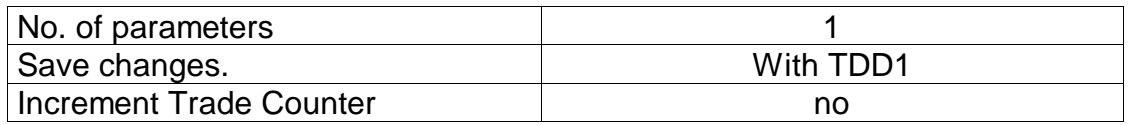

### **Parameter Details**

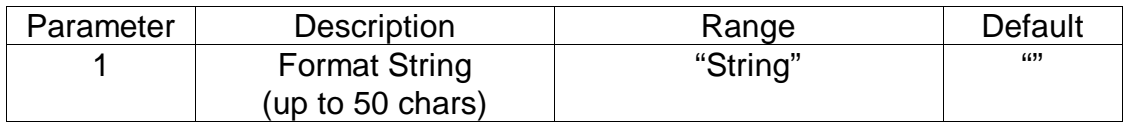

### **Example:**

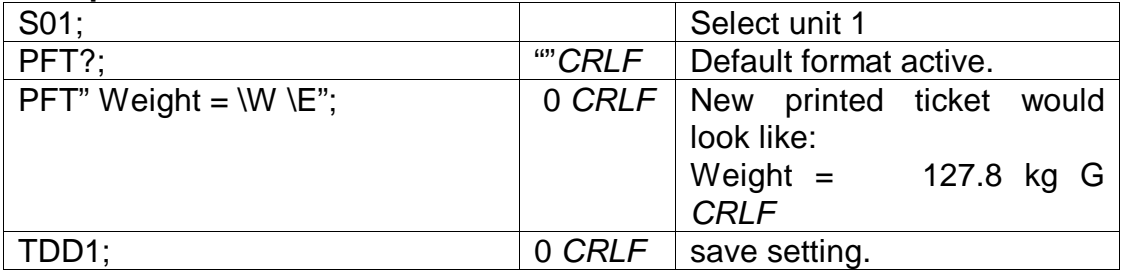

See Reference Manual for a full list of escape sequences for the format string.

# **4.32 PRS PRINTER\SERIAL 2 SETTINGS**

### **General**

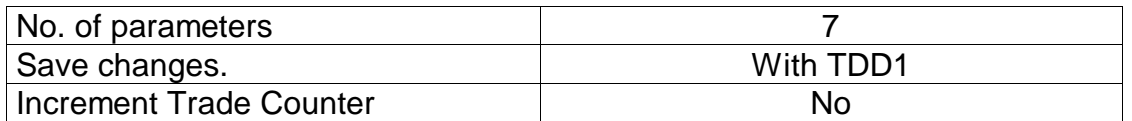

### **Parameter Details**

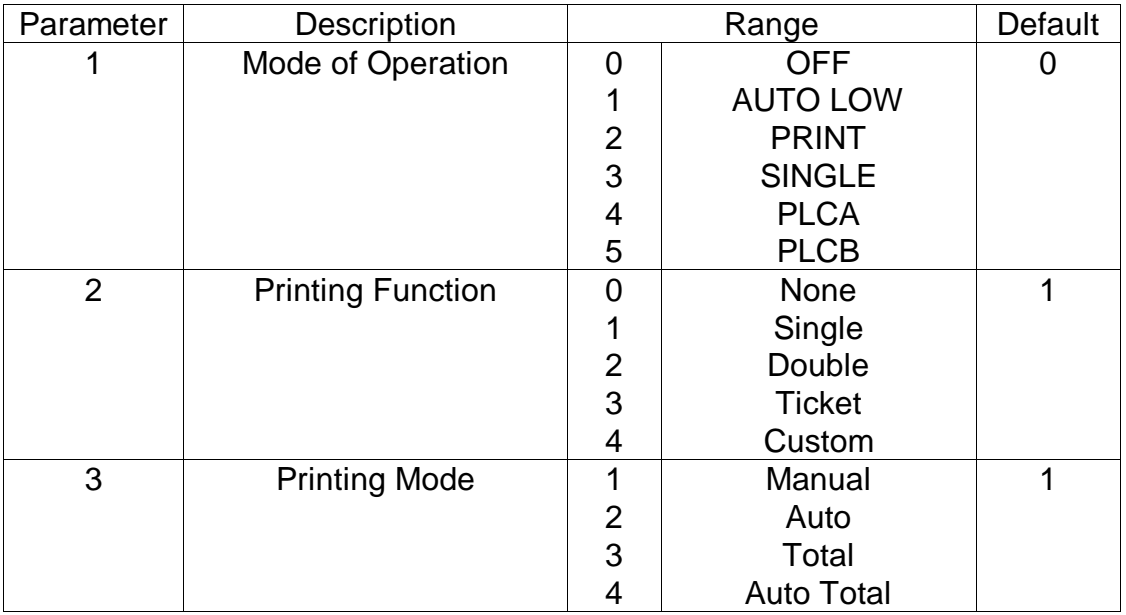

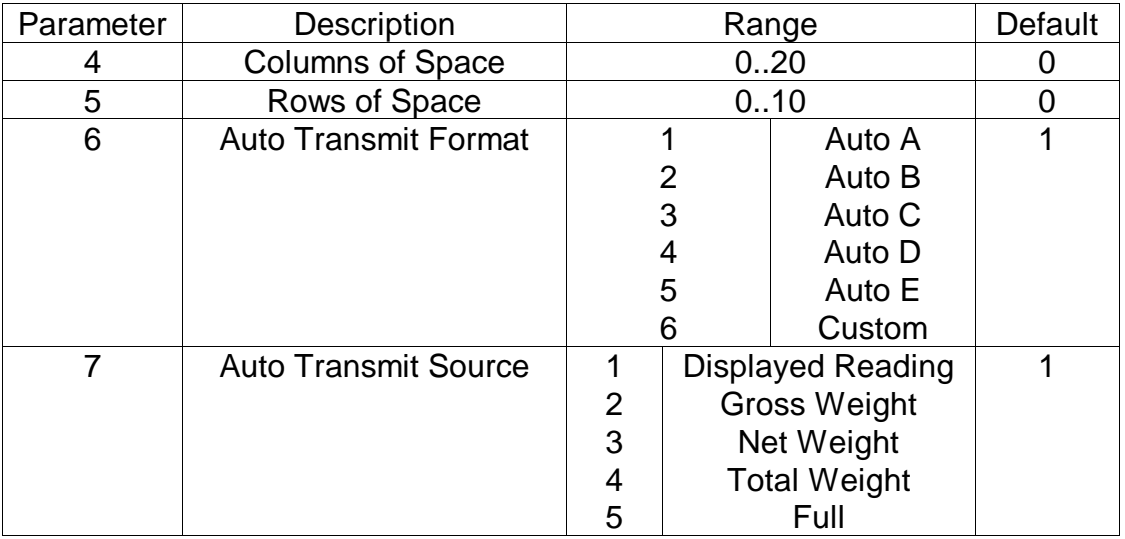

### **Example:**

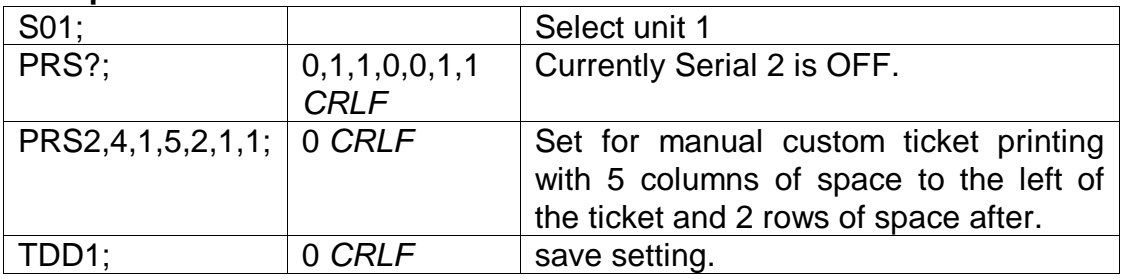

# **4.33 PRT PRINT**

Force the instrument to print using serial 2. The printed output data is buffered (up to 1024 characters) and is made available via the PRS?1 query. This makes it possible to recover all printed data from a network of 5100 instruments even if there are no printers actually installed.

## **General**

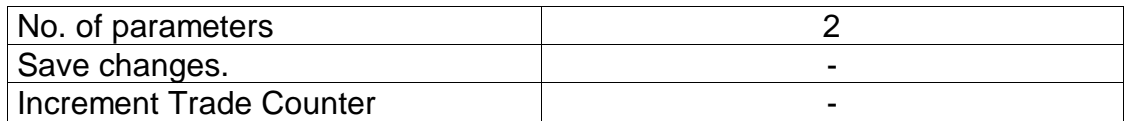

### **Parameter Details**

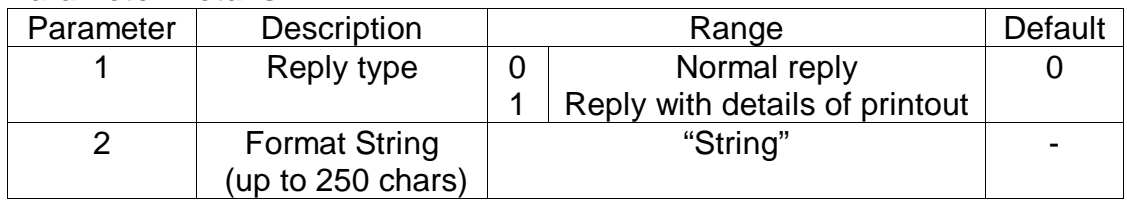

### **Query Details**

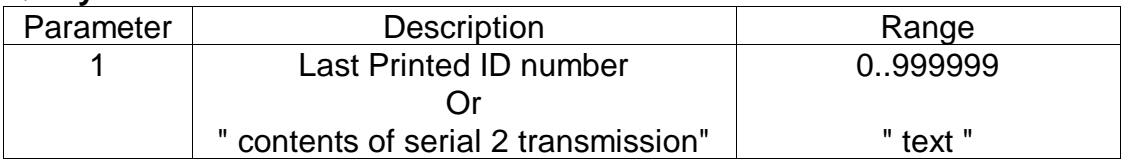

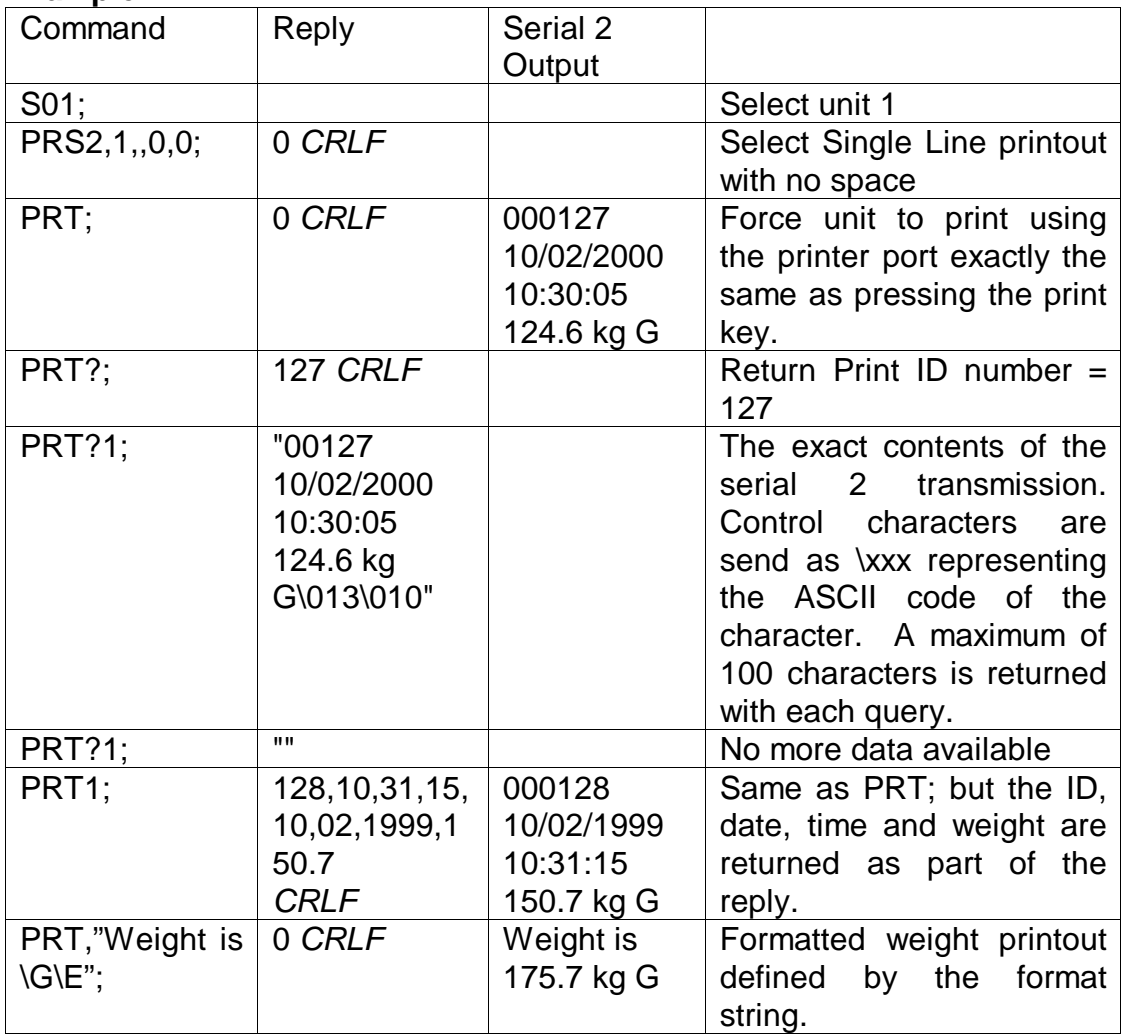

# **4.34 PST SET PRINTER HEADERS**

Set the 2 line header for printed tickets.

### **General**

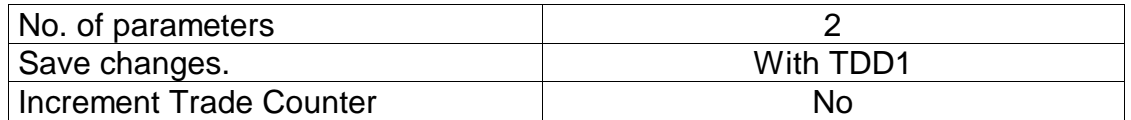

## **Parameter Details**

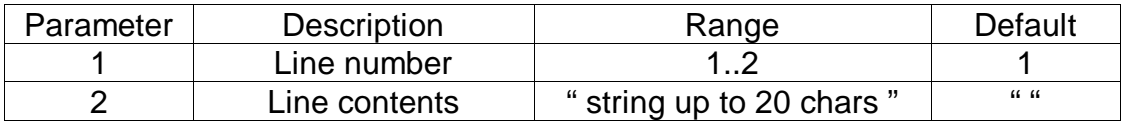

### **PST Example:**

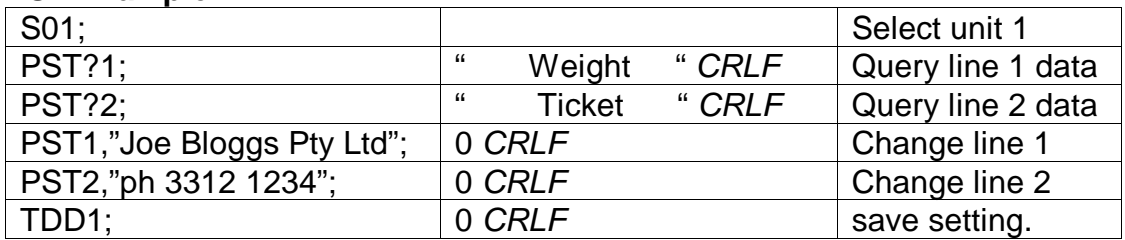

# **4.35 RBT Remote Button Settings**

Setup the function of each of the 4 remote inputs or artificially force the execution of the function.

### **General**

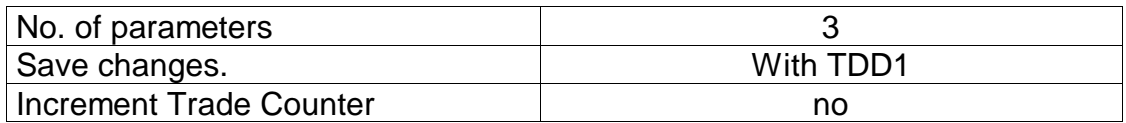

### **Parameter Details**

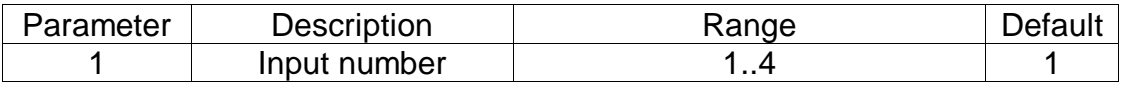

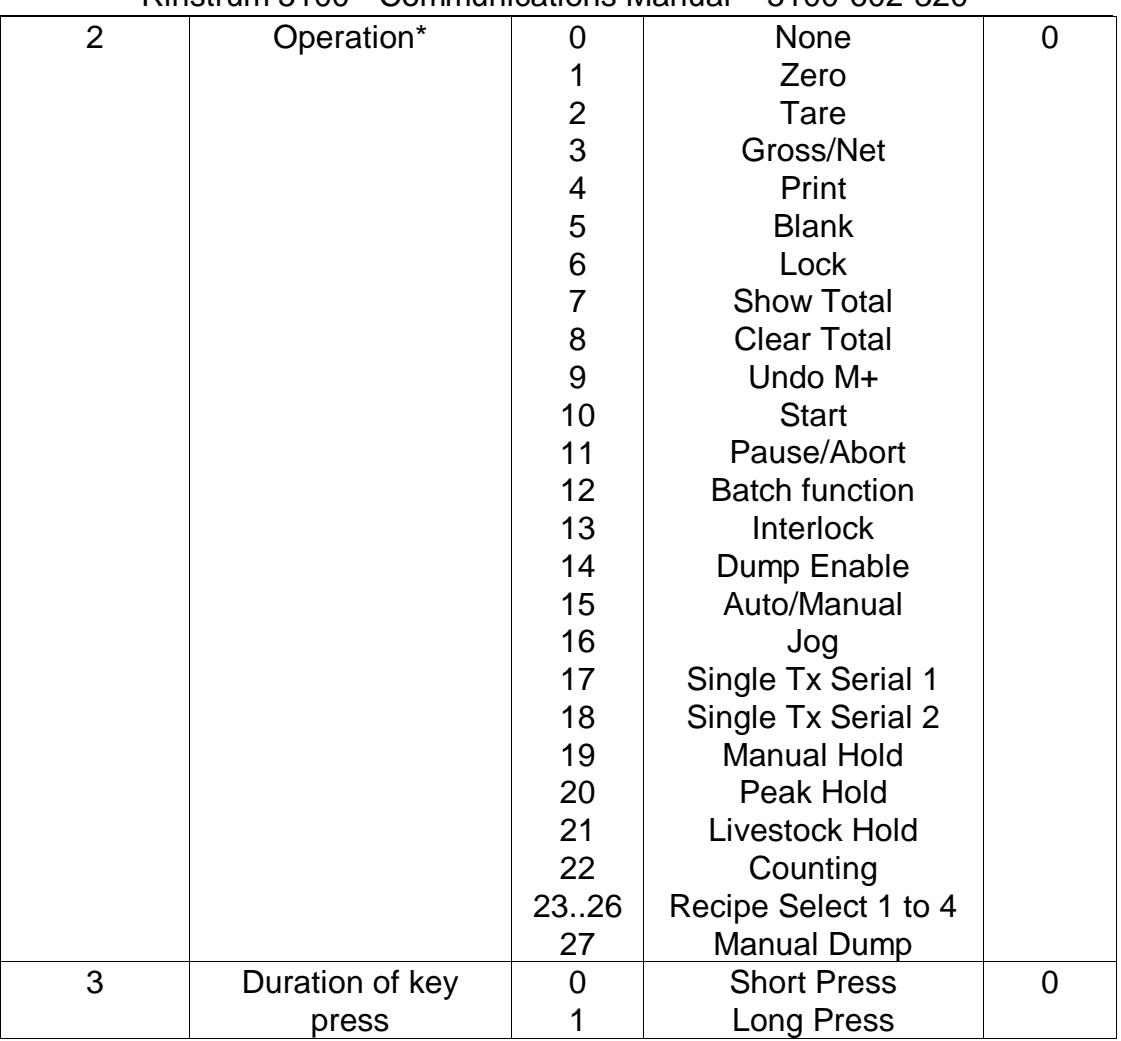

Rinstrum 5100 - Communications Manual – 5100-602-320

\* if parameter 2 is omitted the function of the remote button is executed as if the remote input itself was exercised. This may be used to implement the extended features available with external keys without the need to actually install the accessory card and physical buttons. Parameter 3 allows both long and short key presses to be simulated.

#### **Example:**

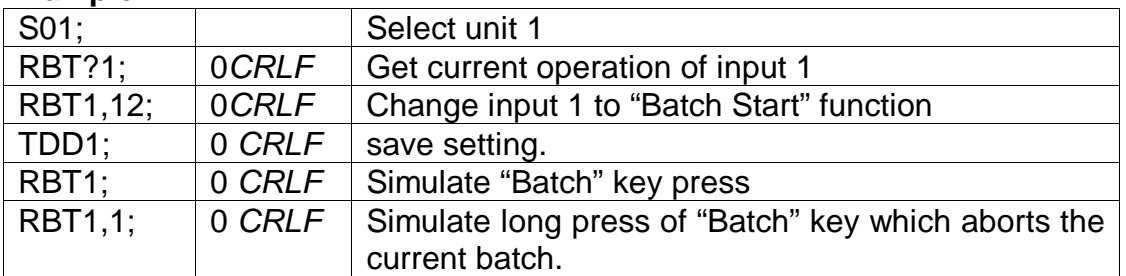

# **4.36 REC SET CURRENT RECIPE**

Set the current recipe number and proportion.

### **General**

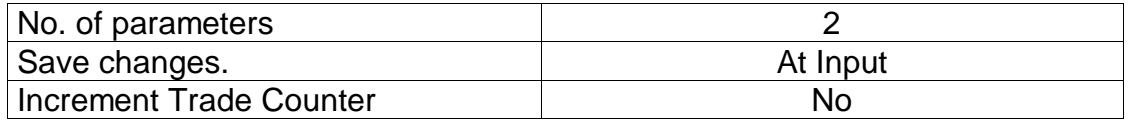

### **Parameter Details**

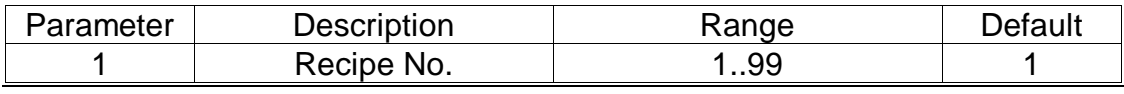

### Rinstrum 5100 - Communications Manual – 5100-602-320

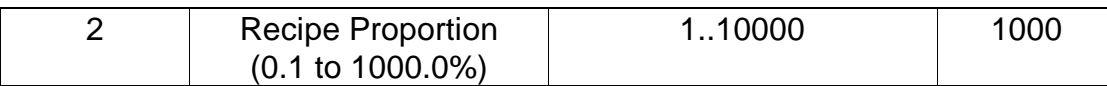

### **Example:**

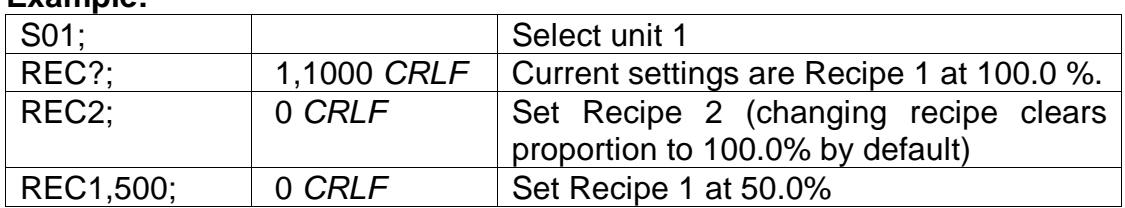

# **4.37 RES RESET**

Use this command to simulate a power-on reset.

#### **General**

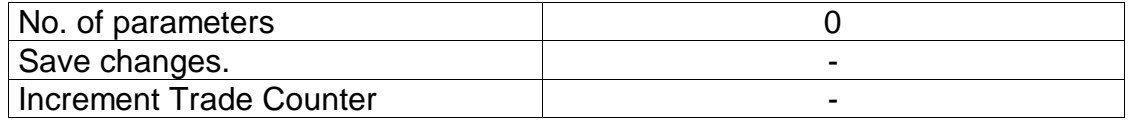

#### **Example:**

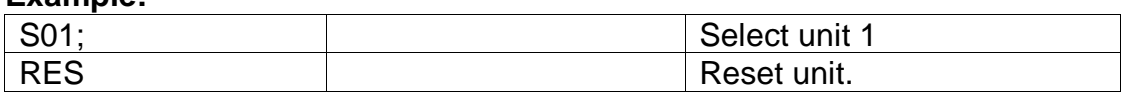

# **4.38 STP STOP CONTINUOUS TRANSFER**

Stop continuous weight transmission started by MSV?,0; command.

#### **General**

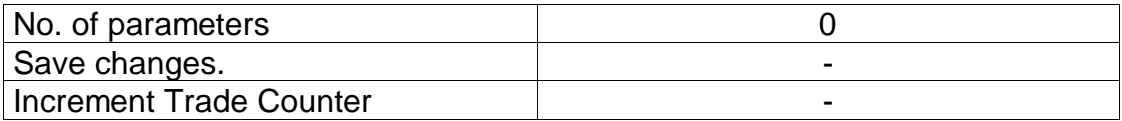

### **Example:**

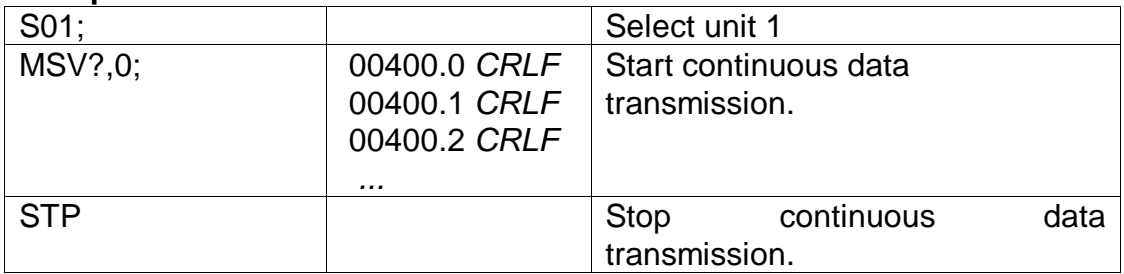

# **4.39 Sxx SELECT UNIT**

The Sxx command is used to select one or more units with which to communicate.

S00 to S31 selects a single unit with the matching address 00 to 31.

S96 to S99 have special functions:

S96: de-select all units.

S97 & S98: All units are selected but none reply to commands. This mode is very useful for blanket commands for an entire network of units.

S99 selects all units and all respond. S99 is useful when a single unit is connected to the network as it is possible to select this unit regardless of its address setting.

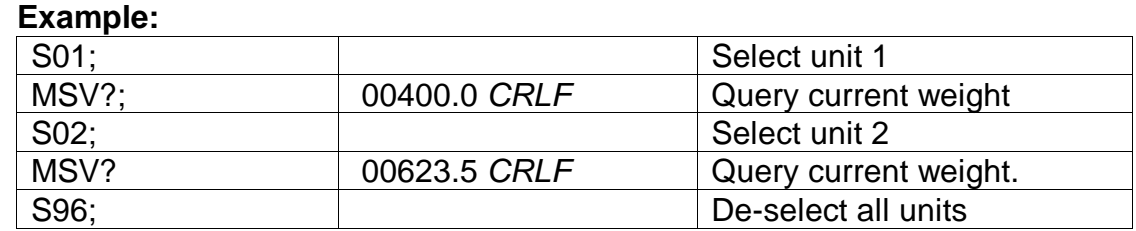

# **4.40 TAR TARE**

Force a TARE operation.

### **General**

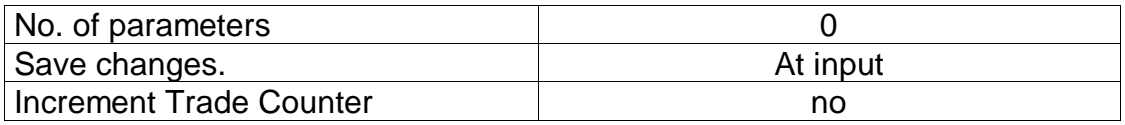

This command is exactly the same as pressing the TARE key on the front of the instrument except that the 5100 does not wait for no motion. If the current weight reading is not stable the 5100 will return '?' and ignore the TAR command.

### **Example:**

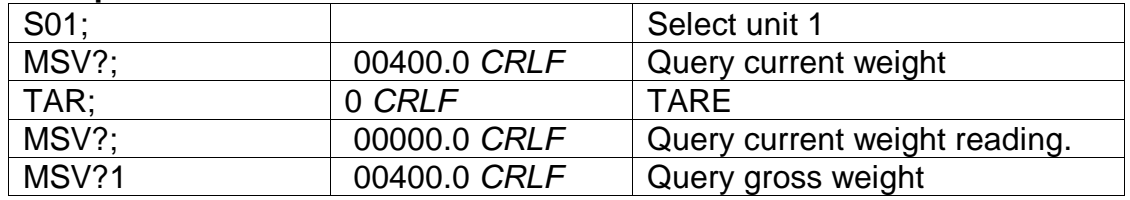

# **4.41 TAS GROSS / NET**

Select Gross or Net weight display.

### **General**

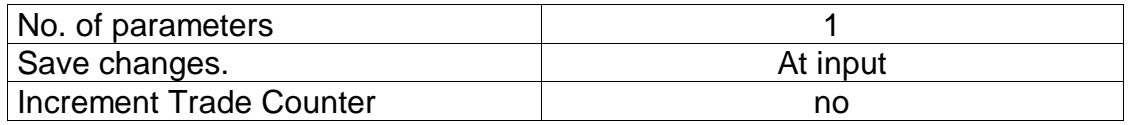

### **Parameter Details**

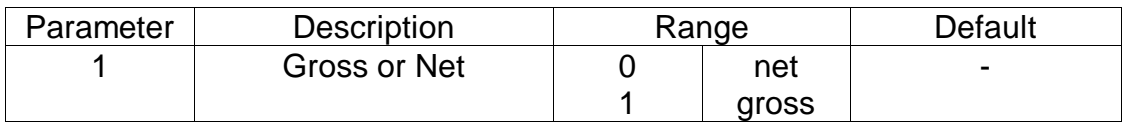

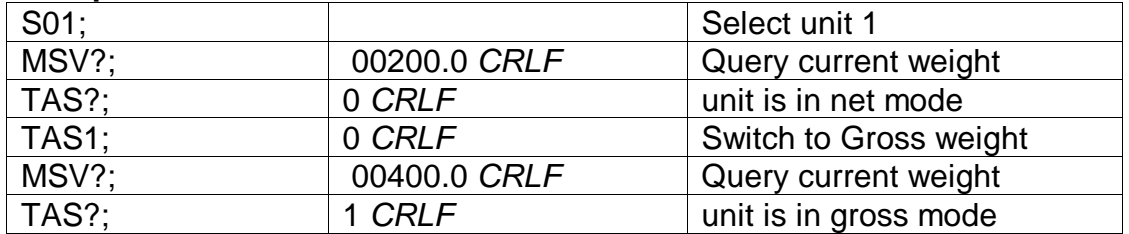

# **4.42 TAV SET TARE VALUE**

Set a numeric tare value directly.

### **General**

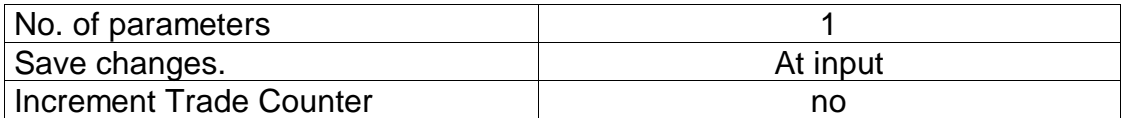

#### **Parameter Details**

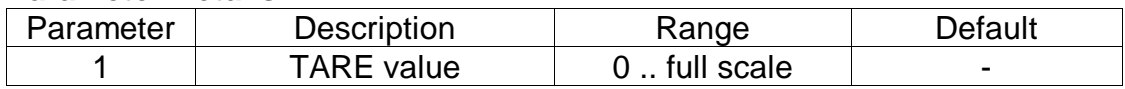

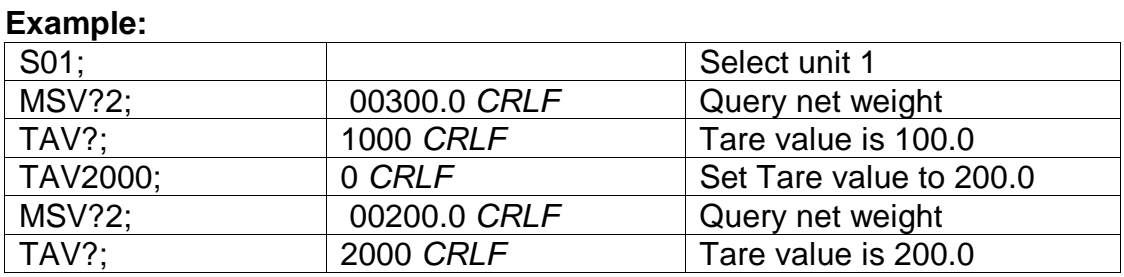

# **4.43 TDD LOAD/SAVE SETUP**

Save or restore instrument settings.

#### **General**

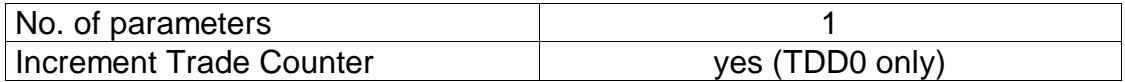

### **Parameter Details**

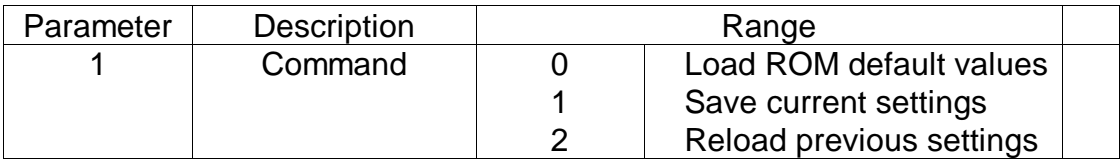

## **Example:**

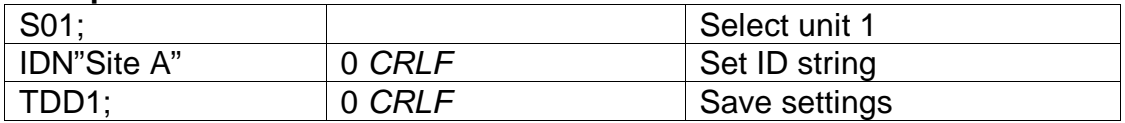

# **4.44 VAL? mV/V value query**

If the instrument is operating in direct mV/V mode (see WMD command) this query returns the current mV/V signal strength. The returned value is such that  $20000 = 2.0$  mV/V.

### **General**

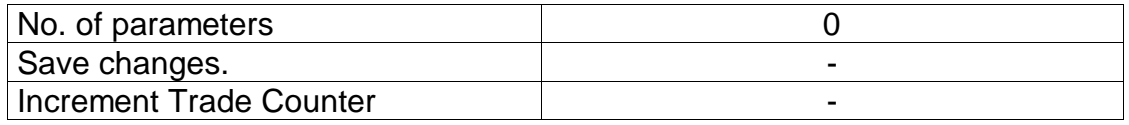

### **Example:**

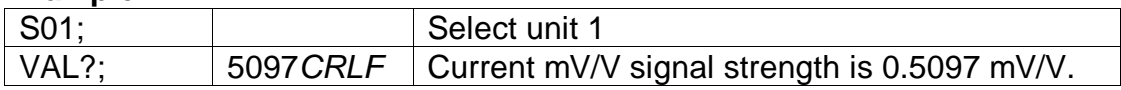

# **4.45 WMD SET WEIGHING MODE**

# Rinstrum 5100 - Communications Manual – 5100-602-320

Set the weighting mode of the instrument. This selects between single range, dual range and dual interval weighing modes.

## **General**

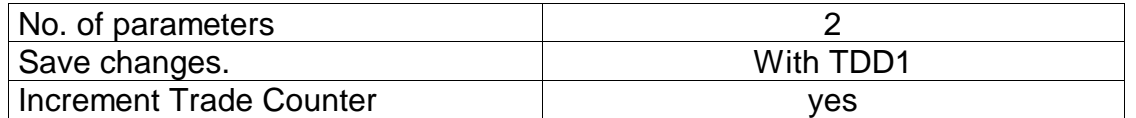

## **Parameter Details**

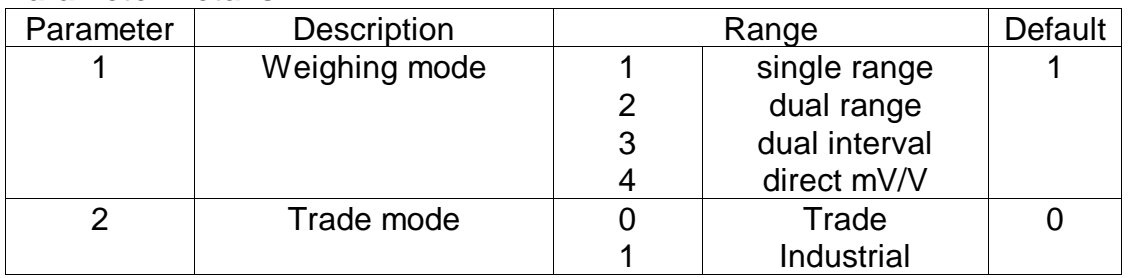

Use the WMD command to setup the weighing mode of the instrument. This setting is a fundamental scale build parameter and should be used along with the IAD and ICR commands before the unit is calibrated.

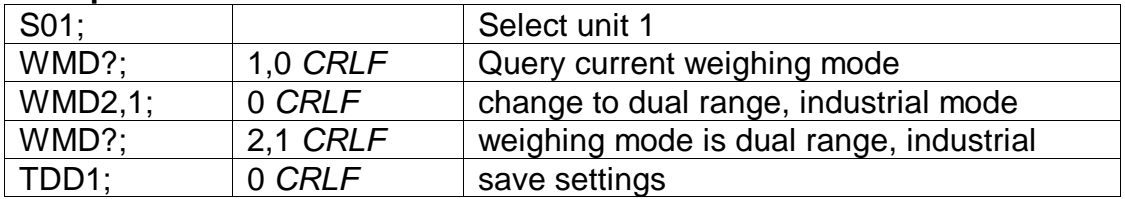

# **4.46 ZST ZERO SETTINGS**

Set the various options associated with zero balance.

# **General**

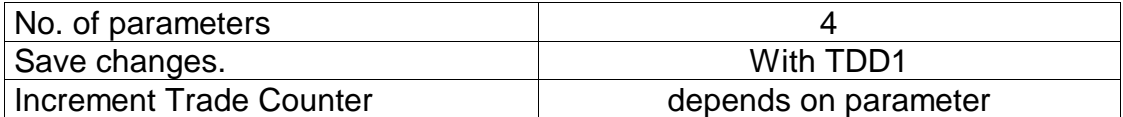

### **Parameter Details**

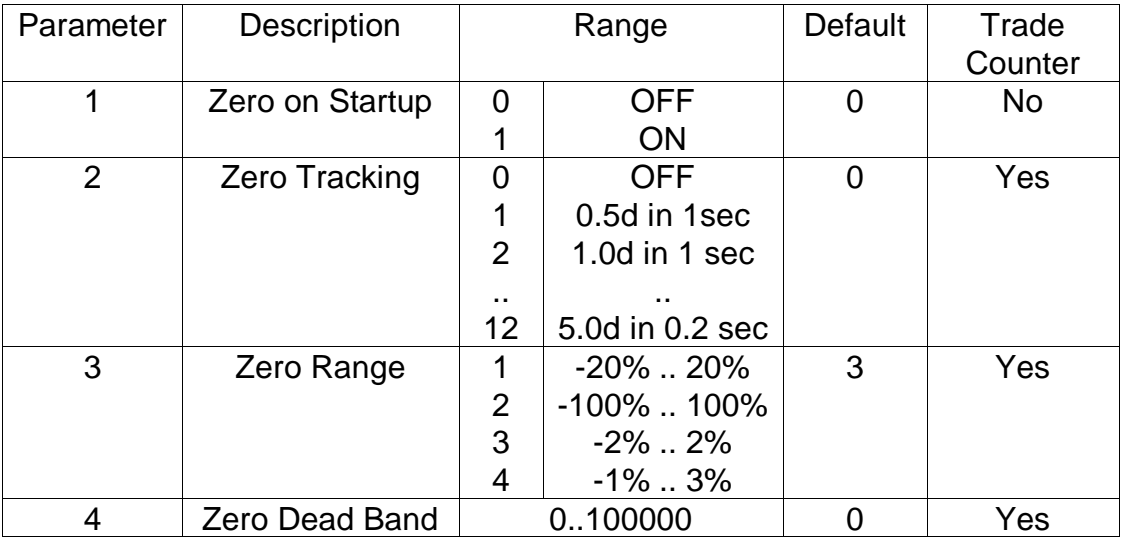

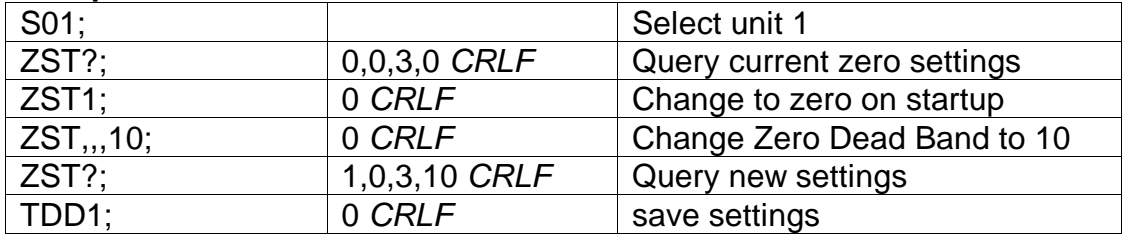

**5. COMMAND SUMMARY** 

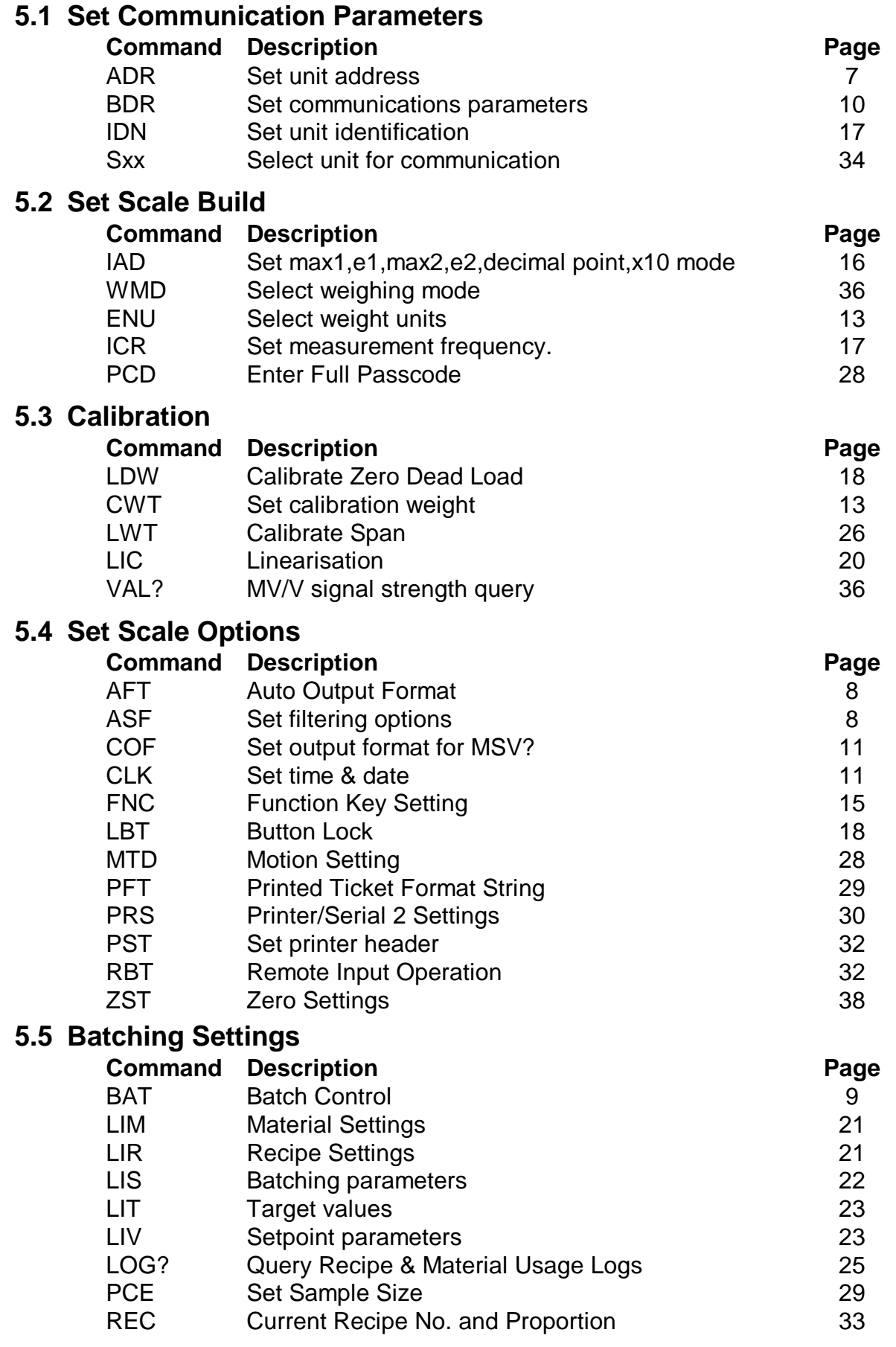

# **5.6 General Commands Command** Description **Page 2016** CDL Set Zero Dead Load. 10 PRT Force print from serial 2 30 TAR Tare unit 35 TAS Select Gross or Net TAV Set numeric Tare 36 TDD Save or restore units settings 36

# **5.7 Queries**

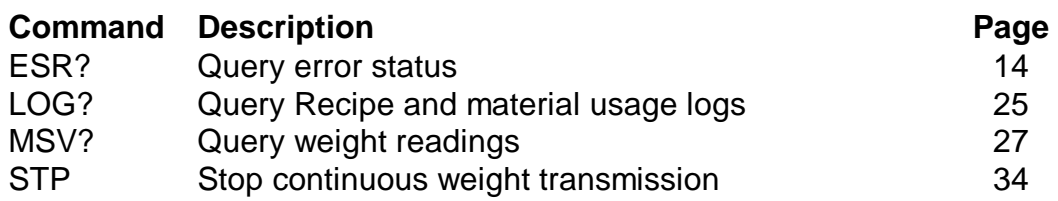

# **5.8 Test Commands**

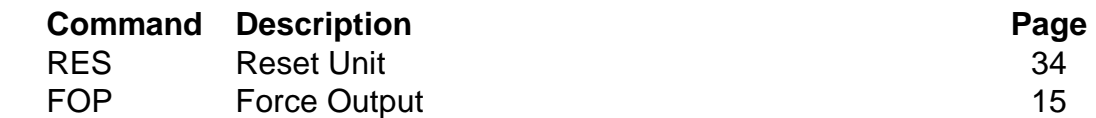

# **5.9 Common Commands**

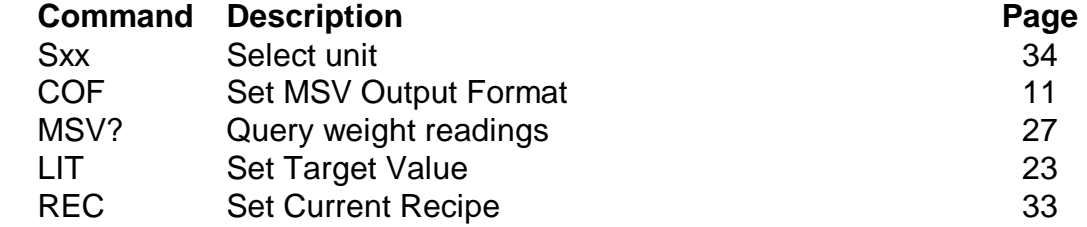

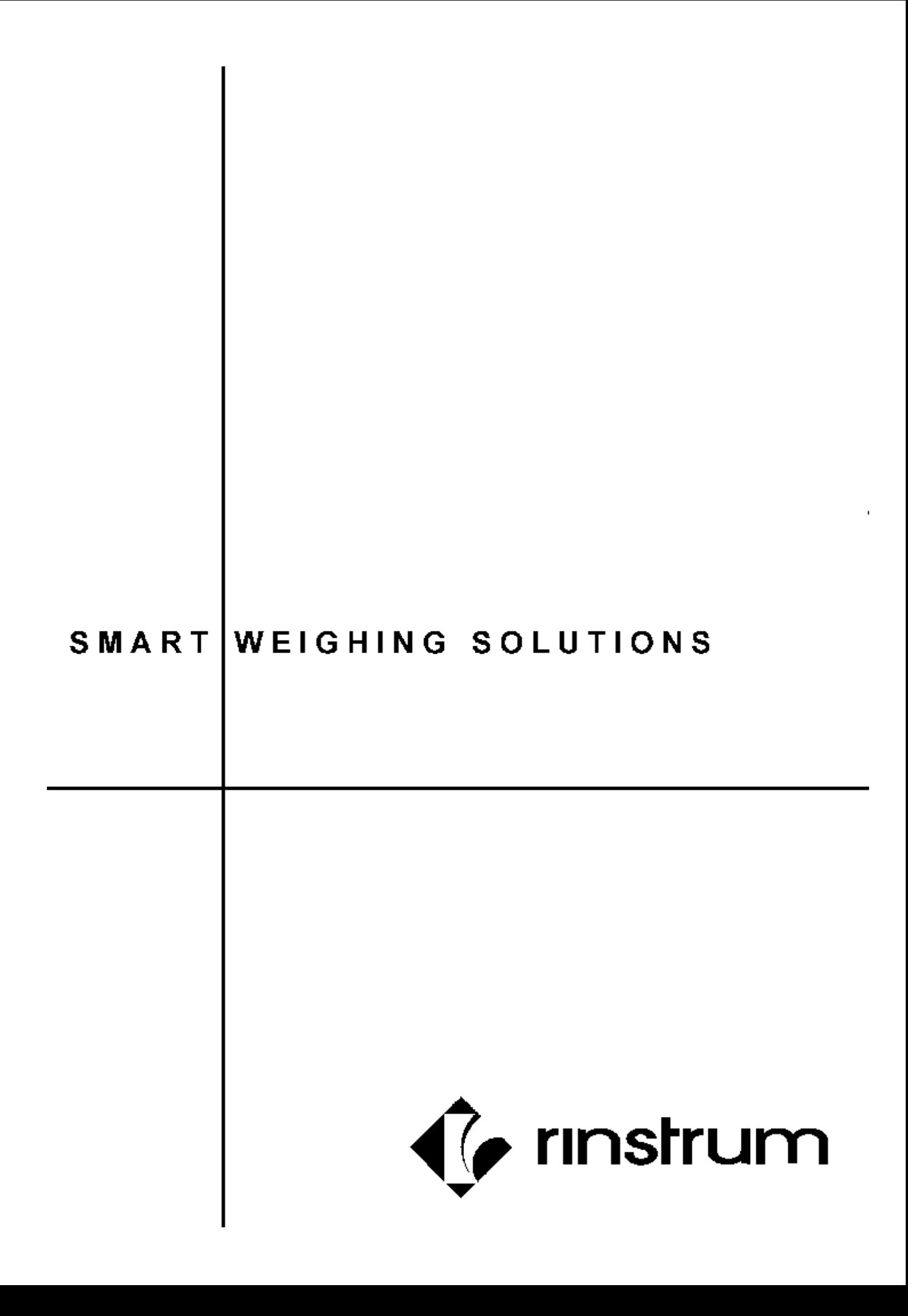